# **Inhaltsverzeichnis**

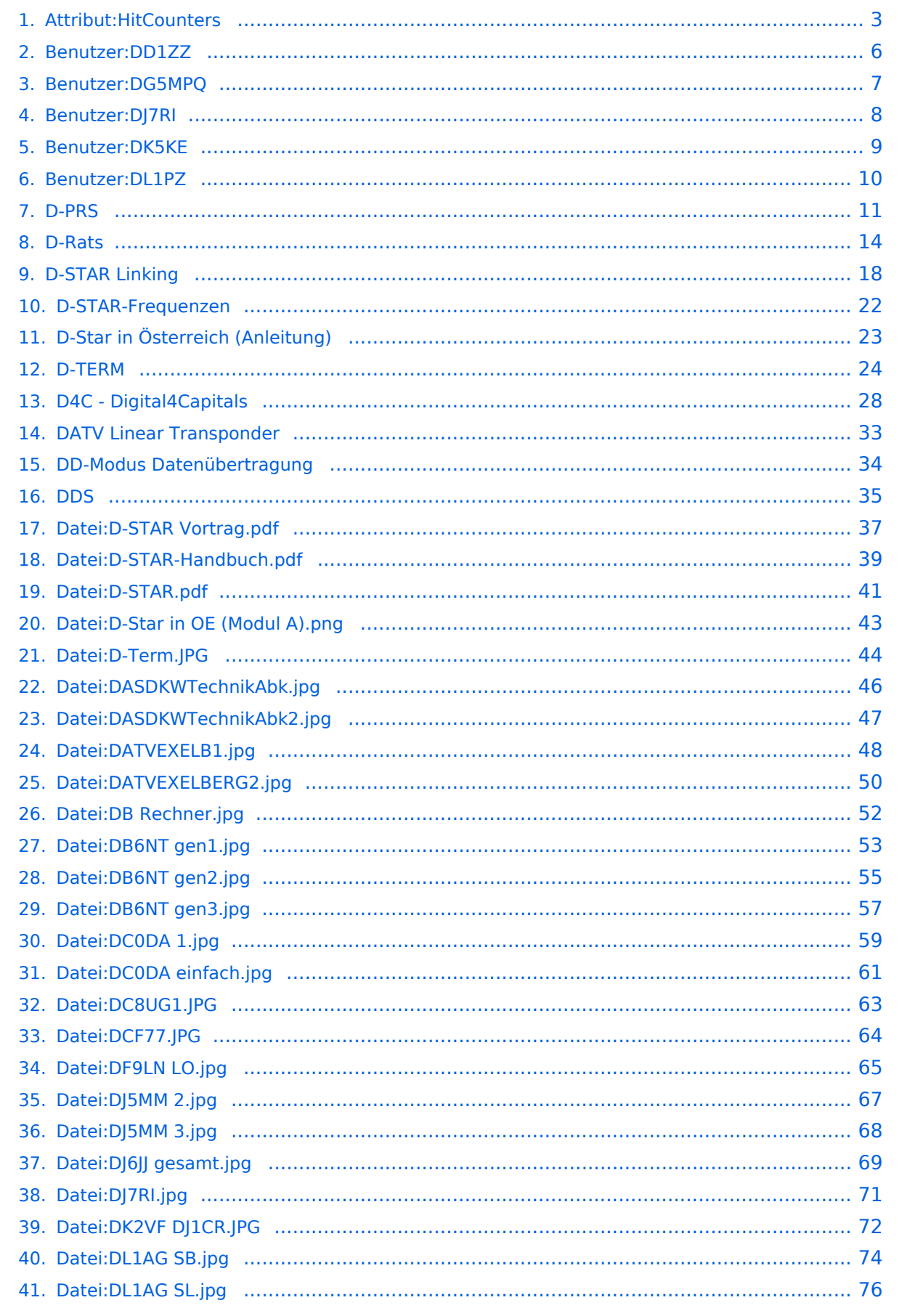

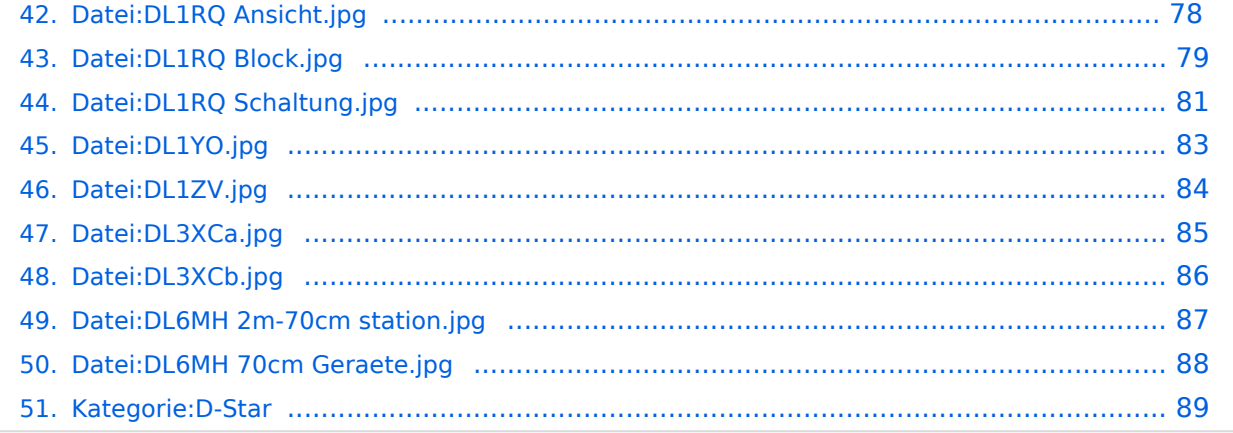

# <span id="page-2-0"></span>**Attribut:HitCounters**

Bearbeitungszähler Dieses Attribut ist softwareseitig fest definiert und auch bekannt als [Spezialattribut.](https://www.semantic-mediawiki.org/wiki/Help:Spezialattribute) Es erfüllt eine besondere Funktion, kann aber wie jedes andere [benutzerdefinierte Attribut](https://www.semantic-mediawiki.org/wiki/Help:Attribut) verwendet werden.

Annotationen2900

[vorherige 502050100250500nächste 50](#page-2-0)

```
Filter<p>Der <a target=" blank" rel="nofollow noreferrer noopener" class="external text" href="
https://www.semantic-mediawiki.org/wiki/Help:Property_page/Filter">Filter für die Suche nach 
Datenwerten zu Attributen</a> unterstützt die Nutzung von <a target=" blank" rel="nofollow
noreferrer noopener" class="external text" href="https://www.semantic-mediawiki.org/wiki/Help:
Query expressions">Abfrageausdrücken</a> wie bpsw. <code>~</code> oder <code>!<
/code>. Je nach genutzter <a target=" blank" rel="nofollow noreferrer noopener" class="
external text" href="https://www.semantic-mediawiki.org/wiki/Query_engine"
>Abfragedatenbank</a> werden auch die groß- und kleinschreibungsunabhängige Suche oder 
auch folgende weitere Abfrageausdrücke unterstützt:</p><ul><li><code>in:</code>: Das
Ergebnis soll den angegebenen Begriff enthalten, wie bspw. <code>in:Foo</code></li><
/ul><ul><li><code>not:</code>: Das Ergebnis soll den angegebenen Begriff nicht enthalten,
wie bpsw. <code>not:Bar</code></li></ul>
```
Unterhalb werden 50 Seiten angezeigt, auf denen für dieses Attribut ein Datenwert gespeichert wurde.

```
D.
D-PRS+ +D-Rats +
 +D-STAR Linking +
 +D-STAR Vortrag.pdf +
 +D-STAR-Frequenzen +
+D-STAR-Handbuch.pdf +
 +D-STAR.pdf +
 +D-Star +
+D-Star in OE (Modul A).png +
 +D-Star in Österreich (Anleitung) +
 +D-TERM +
 +D-Term.JPG +
 +
```

```
D4C - Digital4Capitals +
+DASDKWTechnikAbk.jpg +
 +DASDKWTechnikAbk2.jpg +
 +DATV Linear Transponder +
 +DATVEXELB1.jpg +
 +DATVEXELBERG2.jpg +
 +DB Rechner.jpg +
 +DB6NT gen1.jpg +
 +DB6NT gen2.jpg +
 +DB6NT gen3.jpg +
 +DC0DA 1.jpg +
 +DC0DA einfach.jpg +
 +DC8UG1.JPG +
 +DCF77.JPG +
 +DD-Modus Datenübertragung +
+Haris DD1ZZ +
 +DDS+ +DF9LN LO.jpg +
 +Thomas, DG5MPQ +
 +D+
 +D+
138  +
DJ6JJ gesamt.jpg +
 +Jürgen, DJ7RI +
 +DJ7RI.jpg +
 +
```
[DK2VF DJ1CR.JPG](#page-71-0) [+](https://wiki.oevsv.at/wiki/Spezial:Durchsuchen/:Datei:DK2VF-20DJ1CR.JPG)  $0 +$  $0 +$ [Ludwig, DK5KE](#page-8-0) [+](https://wiki.oevsv.at/wiki/Spezial:Durchsuchen/:Benutzer:DK5KE)  $1 +$  $1 +$ [DL1AG SB.jpg](#page-73-0) [+](https://wiki.oevsv.at/wiki/Spezial:Durchsuchen/:Datei:DL1AG-20SB.jpg)  $146 +$  $146 +$ [DL1AG SL.jpg](#page-75-0) [+](https://wiki.oevsv.at/wiki/Spezial:Durchsuchen/:Datei:DL1AG-20SL.jpg) 112  [+](https://wiki.oevsv.at/wiki/Spezial:Suche_mittels_Attribut/:Bearbeitungsz%C3%A4hler/112) [Björn, DL1PZ](#page-9-0) [+](https://wiki.oevsv.at/wiki/Spezial:Durchsuchen/:Benutzer:DL1PZ)  $0 +$  $0 +$ [DL1RQ Ansicht.jpg](#page-77-0) [+](https://wiki.oevsv.at/wiki/Spezial:Durchsuchen/:Datei:DL1RQ-20Ansicht.jpg)  $0 +$  $0 +$ [DL1RQ Block.jpg](#page-78-0) [+](https://wiki.oevsv.at/wiki/Spezial:Durchsuchen/:Datei:DL1RQ-20Block.jpg)  $0 +$  $0 +$ [DL1RQ Schaltung.jpg](#page-80-0) [+](https://wiki.oevsv.at/wiki/Spezial:Durchsuchen/:Datei:DL1RQ-20Schaltung.jpg)  $0 +$  $0 +$ [DL1YO.jpg](#page-82-0) [+](https://wiki.oevsv.at/wiki/Spezial:Durchsuchen/:Datei:DL1YO.jpg)  $112 +$  $112 +$ [DL1ZV.jpg](#page-83-0) [+](https://wiki.oevsv.at/wiki/Spezial:Durchsuchen/:Datei:DL1ZV.jpg)  $124 +$  $124 +$ [DL3XCa.jpg](#page-84-0) [+](https://wiki.oevsv.at/wiki/Spezial:Durchsuchen/:Datei:DL3XCa.jpg) 118  [+](https://wiki.oevsv.at/wiki/Spezial:Suche_mittels_Attribut/:Bearbeitungsz%C3%A4hler/118) [DL3XCb.jpg](#page-85-0) [+](https://wiki.oevsv.at/wiki/Spezial:Durchsuchen/:Datei:DL3XCb.jpg)  $136 +$  $136 +$ [DL6MH 2m-70cm station.jpg](#page-86-0) [+](https://wiki.oevsv.at/wiki/Spezial:Durchsuchen/:Datei:DL6MH-202m-2D70cm-20station.jpg)  $149 +$  $149 +$ [DL6MH 70cm Geraete.jpg](#page-87-0) [+](https://wiki.oevsv.at/wiki/Spezial:Durchsuchen/:Datei:DL6MH-2070cm-20Geraete.jpg) 173  [+](https://wiki.oevsv.at/wiki/Spezial:Suche_mittels_Attribut/:Bearbeitungsz%C3%A4hler/173)

## <span id="page-5-0"></span>**Haris DD1ZZ**

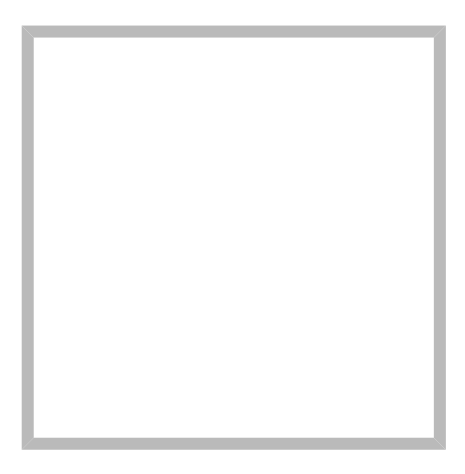

Anrede Herr Name Haris DD1ZZ

## **[Haris DD1ZZ](https://wiki.oevsv.at)**

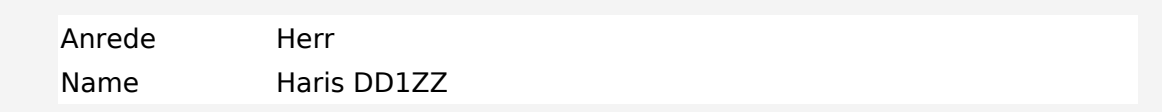

## <span id="page-6-0"></span>**Thomas, DG5MPQ**

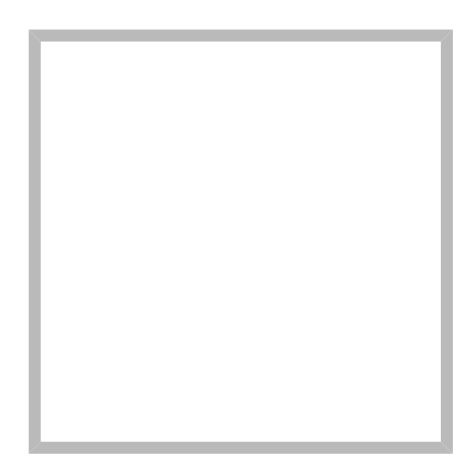

Name Thomas, DG5MPQ

# **[Thomas, DG5MPQ](https://wiki.oevsv.at)**

Name Thomas, DG5MPQ

# <span id="page-7-0"></span>**Jürgen, DJ7RI**

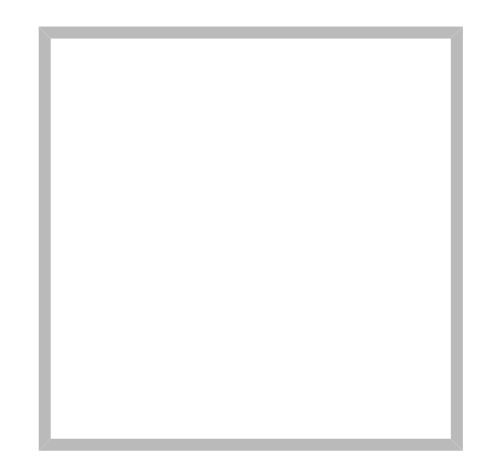

Name Jürgen, DJ7RI

# **[Jürgen, DJ7RI](https://wiki.oevsv.at)**

Name Jürgen, DJ7RI

# <span id="page-8-0"></span>**Ludwig, DK5KE**

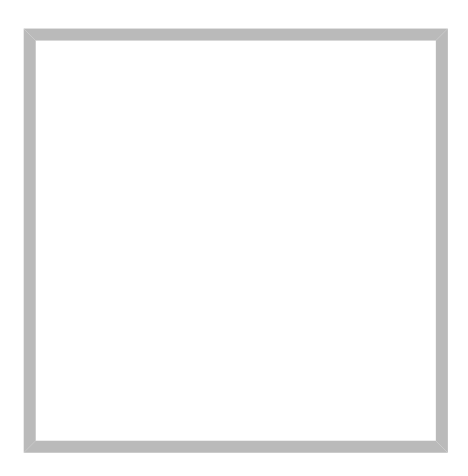

Anrede Herr Name Ludwig, DK5KE

## **Ludwig Szopinski (DK5KE)**

<http://www.qsl.net/dk5ke> <http://www.qrz.com/db/dk5ke>

# **[Ludwig, DK5KE](https://wiki.oevsv.at)**

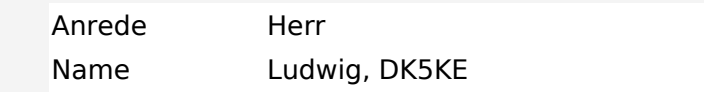

# <span id="page-9-0"></span>**Björn, DL1PZ**

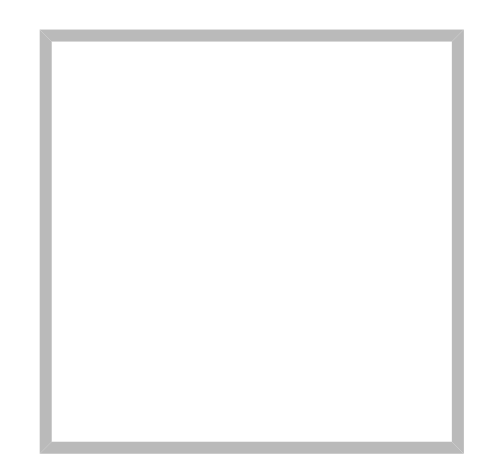

Name Björn, DL1PZ

# **[Björn, DL1PZ](https://wiki.oevsv.at)**

Name Björn, DL1PZ

# <span id="page-10-0"></span>**D-PRS**

# Inhaltsverzeichnis

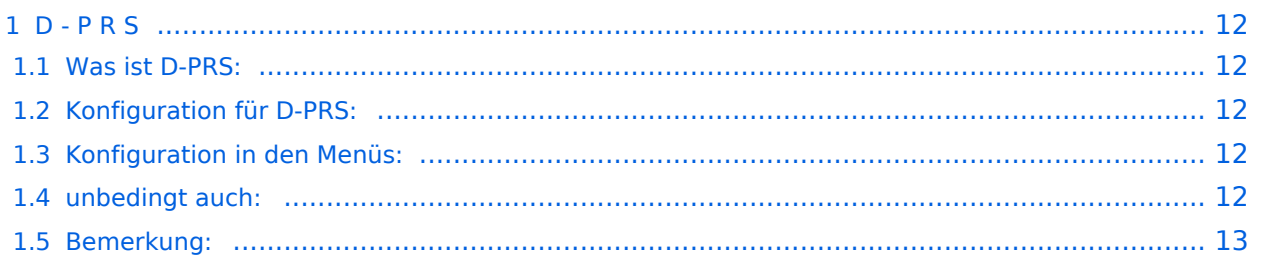

## <span id="page-11-0"></span>D - P R S

#### **Digitales Position Reporting System**

#### <span id="page-11-1"></span>Was ist D-PRS:

D-PRS ist wie APRS, jedoch die Übertragung erfolgt digital über das nächste Gateway (z.B.: OE1XDS G). Der digitale Repeater übergibt die empfangenen Daten in das weltweite APRS - System via Internet.

#### <span id="page-11-2"></span>Konfiguration für D-PRS:

#### **Vorbemerkung:**

Das Ganze funktioniert nur, wenn die mitgelieferte GPS-Maus einen "Fix" hat (dazu sollte man sie auch anschliessen). Leider ist diese Antenne nicht wasserdicht - also Vorsicht bei Montage am Wagendach (Schnee, Regen, etc.)

#### <span id="page-11-3"></span>Konfiguration in den Menüs:

"MENU" - "SET MODE" - "GPS" auf "ON" "MENU" - "DV-SET MODE" - "DV DATA TX" auf "AUTO" "MENU" - "DV GPS" - "RMC" und "CGA" auf "ON" "MENU" - "DV GPS" - "GPS TX" auf "GPS A" "MENU" - "DV GPS" - "GPS AUTO TX" auf "30 min" im QTH, auf "2min", wenn mobil, stellen "MENU" - "GPS A SET MODE" - "UNPROTO ADRESS" auf "API282,DSTAR\*" (den Stern nicht vergessen) "MENU" - "GPS A SET MODE" - "GPS-A SYMBOL" : beliebig "MENU" - "GPS A SET MODE" - COMMENT" : Bakentext nach belieben.

#### <span id="page-11-4"></span>unbedingt auch:

"YOUR" - beliebig (z.B.: CQCQCQ) "RPT1": OE1XDS B im Bereich Wien "RPT2": OE1XDS G (wichtig, denn nur das Gateway gibt die D-PRS Daten weiter) "MY CALL": eigenes Call (ohne -9)

#### <span id="page-12-0"></span>Bemerkung:

Es gibt einen Unterschied, ob man "GPS G" oder "GPS A" eingestellt hat! Bei "GPS A" wird die Position - sobald man im Einzugsbereich eines Gateways "z.B. OE1XDS G" ist - im internationalen APRS - NETZ sichtbar (z.B.:<http://aprs.fi> oder<http://www.DB0ANF.de>). Bei "GPS G" kann der Funkpartner, wenn er ein D\_STAR Gerät hat, die genaue Position, Entfernung und Richtung ablesen. Dies gilt sowohl bei einem qso auf der Direkten als auch bei Betrieb über einen Repeater. Ins APRS Netz werden jedoch keine Daten übertragen.

**NEU:** Inzwischen haben findige Programmierer herausgefunden, daß es auch mit "GPS G" möglich ist seine Positionsdaten in den diversen APRS-Netzen sichtbar zu machen. Vorrausetzung ist eine genaue Eingabe eines Strings in "TX Message C1". Den "Textkalkulator" findet ihr hier: [DPRS - Kalkulator](http://www.aprs-is.net/DPRSCalc.aspx) . Man achte genau auf die Schreibweise auch in Hinsicht der Leerzeichen!

Sowohl IC-E2820 als auch IC-92AD haben die Möglichkeit mehrere "MY CALL" `s einzustellen. Wenn man für portablen bzw. mobilen Betrieb ein anderes Call verwenden will, muss man das auch einstellen - aber auch diese CALL`s müssen freigeschaltet sein, **Das wird aber nicht gerne gesehen!!!**

**Vorteil:** man erkennt bereits aus dem Call, ob man mobil oder portabel ist,

**Nachteil:** auch ein 2. Call muss aber dem D-STAR System bekannt sein, sonst gibt es keine Übertragung der Positionen. (Weiters ist es sehr unwahrscheindlich gleichzeitig über 2 Stationen qrv zu sein - HI)

Für den Fall, daß jemand noch nicht so vertraut mit A.P.R.S. ist, empfehle ich: Interessengruppe /APRS .

Die nächsten beiden Links führen zu einer Übersicht der APRS - Stationen: [aprs.fi/](http://aprs.fi/) oder zu einzelnen Stationen: [www.db0anf.de/app/aprs](http://www.db0anf.de/app/aprs)

Was mir nach langem Hin und Her aufgefallen ist:

Wenn man bereits in APRS mit seinem Rufzeichen (z.B.: OE3MSU, ohne -9 oder ähnlich) qrv ist (zum Beispiel im Internet über UiView), dann gibt es Probleme. Die Server akzeptieren nicht 2x das gleiche Rufzeichen.

**Lösung:** in UiVIEW ein anderes Rufzeichen verwenden (z.B.: OE3MSU - 4)

# <span id="page-13-0"></span>**D-Rats**

## Inhaltsverzeichnis

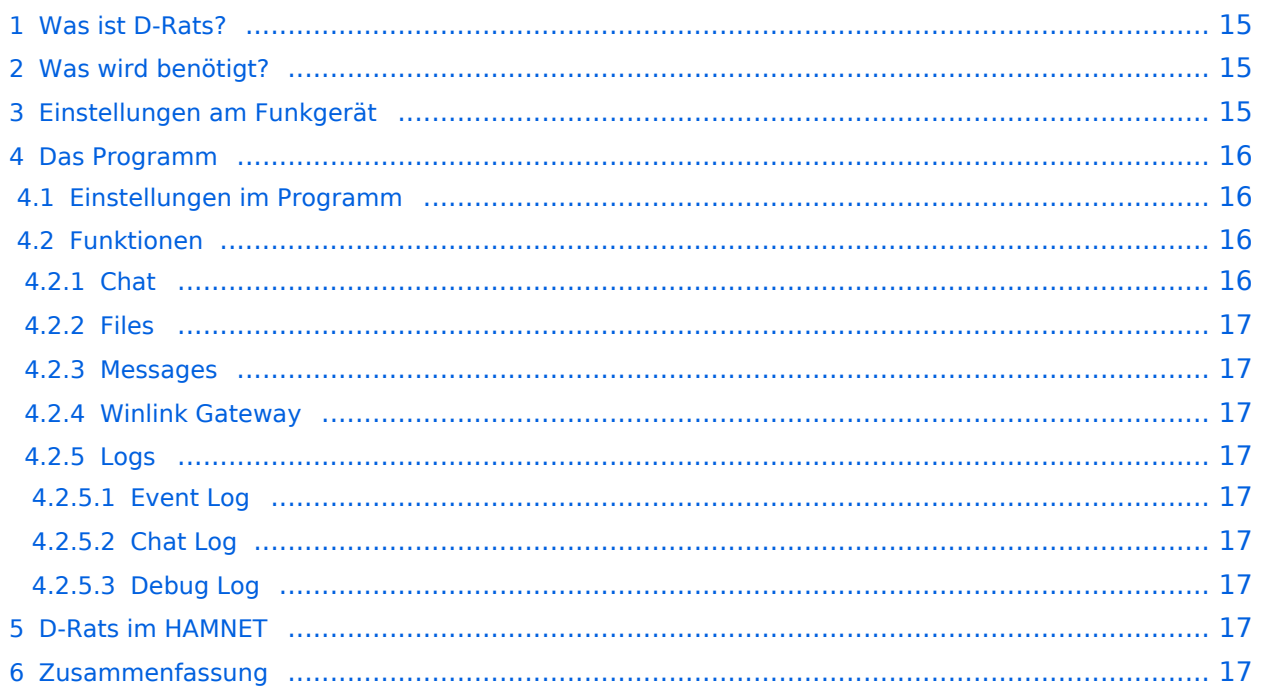

## <span id="page-14-0"></span>Was ist D-Rats?

D-Rats (man drehe einmal den Teil hinter dem Bindestrich um ist ein Kommunikationsprogramm für Low-Speed Datenübertragung im DV Modus.

(Jedoch ein D-STAR Gerät ist nicht unbedingt Voraussetzung um D-Rats benützen zu können. D-Rats kann auf jeder beliebigen TCP/IP-Plattform verwendet werden (z.B.: Ratflector im Internet od. HAMNET). Mit AGWPE kann auch ein Packet-Radio AX.25 Port konfiguriert werden. Man kann auch Funkgeräte betreiben, die bereits ein AX.25 KISS TNC integriert haben (z.B. Kenwood TH-D7 /TH-D72E). Es ist zukünftig auch daran gedacht, die Betriebsart Pactor zu unterstützen.)

Es bietet

- 1. Multi-User-Fähigkeit
- 2. Private Chat oder Broadcast
- 3. Datenübertragung (File Transfer)
- 4. Instant Messaging
- 5. Übertragung von strukturierten Daten (Formularen)
- 6. E-Mail z.B. via Winlink
- 7. Positions-Tracking (D-PRS) mit Kartendarstellung

Es wird von Dan Smith KK7DS entwickelt und die Webiste dazu ist [http://d-rats.com.](http://d-rats.com) Das Programm gibt es für Windows, MacOS und Linux und die Installation ist recht einfach und ist im Bereich **Download** zu finden.

## <span id="page-14-1"></span>Was wird benötigt?

- 1. D-Star-fähiges Funkgerät
- 2. PC mit Windows (XP, Vista oder 7), MacOSX oder Linux (mit halbwegs aktuellem Kernel)
- 3. Datenkabel (z.B. OPC-1799)
- 4. Aktuelle D-Rats Version [\[1\]](http://www.d-rats.com/releases/35-d-rats-032-released/)
- 5. Oder die aktuelle D-Rats Beta Version [\[2\]](http://www.d-rats.com/download/beta/)
- 6. D-Rats Dokumentation [\[3\]](http://www.d-rats.com/download/doc/) und [\[4\]](http://www.d-rats.com/download/doc/contrib/)
- 7. *Internetanschluss (optional, nicht unbedingt High-Speed)*
- 8. *HAMNET Zugang (optional) Die Services sind unter dem tcp port 9000 des Host 44.143.8.129 oder d-rats.oe1xhq.ampr.at erreichbar.*

## <span id="page-14-2"></span>Einstellungen am Funkgerät

Wichtig ist, dass die GPS - Maus deaktiviert ist und dass "DV DATA TX" auf AUTO steht. "MENU" - "SET MODE" - "GPS" auf " off". (auch wenn man keine Maus angeschlossen hat) "MENU" - "DV SET MODE" - "DV DATA TX" - "AUTO" einstellen.

Unter "Your" kann "CQCQCQ" oder auch ein "CALL" stehen RPT1: "OE8XKK C" RPT2: "OE8XKK G" MY: Das eigene Rufzeichen

## <span id="page-15-0"></span>Das Programm

Das Programm ist in der Hochsprache Python geschrieben, eine relativ junge, sehr mächtige Sprache. Die aktuelle Version, [0.3.2](http://www.d-rats.com/releases/35-d-rats-032-released/) gibt es leider noch nicht auf deutsch, aber die nächste Version sollte es anbieten. Für Windows-Benutzer gibt es ein Installationsprogramm und für Linuxer die Sourcen oder alternativ Binaries für Ubuntu, Debian und Fedora. MacOSX-Benutzer müssen das Python Runtime Paket installieren, damit D-Rats richtig funktioniert.

### <span id="page-15-1"></span>**Einstellungen im Programm**

Unter File->Preferences muss man im Konfigurationsfenster zwingend das eigene **Rufzeichen** ohne abschließende Leerzeichen eingeben (Callsign). Weiters kann man den Namen, die **Nachrichten beim An- und Abmelden** (Sign-on Message bzw. Sign-off Message), die **Einheiten** (Imperial steht für Meilen, Metric für Kilometer), die **Zeitangabe in UTC**, eine **Antwort auf Ping-Anfragen** sowie die **Sprache** (German sollte es in der nächsten Version geben) einstellen.

Weiters muss man noch unter **Radio** die Schnittstelle zum Funkgerät angeben. Das schon voreingestelle Device ist die Schnittstelle zu einem sog. **Ratflector**, damit man das Programm auch ohne HF benutzen kann. (Jeder kann so einen Ratflector aufsetzen, eingestellt ist der vom Entwickler) Mit **Add** kann man Gerät hinzufügen, dem man einen frei wählbaren Namen geben kann (z.B. IC-92D). Als **Typ** wählt man dann **Serial** aus, die entsprechende Schnittstelle wählt man unter **Serial Port** und zum Schluss wählt man noch die **Baud Rate** aus (9600 beim ID-880H und 38400 beim IC-92D).

Die weiteren Konfigurationsmöglichkeiten benötigt man für die ersten Versuche nicht, aber später kann man damit z.B. einen GPS-Empfänger anschließen oder eine Email-Weiterleitung einrichten.

## <span id="page-15-2"></span>**Funktionen**

#### <span id="page-15-3"></span>Chat

Wählt man den Reiter Chat, so kann man einfach mit dem QSO-Partner Textnachrichten austauschen. Dazu tippt man den Text am unteren Ende des Fensters in das Eingabefeld ein und wählt den Port aus, über den es gesendet wird. Mit Port sind die Namen der Schnittstellen gemeint, die man in den Einstellungen angeben kann. *RAT* ist dabei die Internetschnittstelle und es sollte dort auch der Name auswählbar sein, den man in den Konfigurationen angegeben hat.

Wird ein Text empfangen, steht in [] nach der Zeit auch, über welchen Port und von welchem Absender die Nachricht gekommen ist.

Das geht auch parallel zur Phonie, man muss nur aufpassen, dass man die Aussendung des Partners nicht stört, also nur senden, wenn der Kanal frei ist. Die Funkgeräte haben aber auch eine Option, die Verhindert, dass es auf Sendung geht, wenn es ein Signal empfängt.

#### <span id="page-16-0"></span>Files

Damit kann man Dateien zum Partner übertragen oder von ihm empfangen. Wo diese zu finden sind, kann man in den **Einstellungen** unter **Paths**. Da die verfügbare Datenrate mit netto rund 900 Baud sehr beschränkt ist, muss man sehr aufpassen, nicht zu große Dateien zu übertragen. Wenn man ein Bild anwählt, so schlägt das Programm automatisch vor, es zu verkleinern.

#### <span id="page-16-1"></span>Messages

Dieser Reiter bietet die Funktionen einer Mailbox an. Man kann beim Verfassen einer Nachricht verschiedene Formulare wählen.

#### <span id="page-16-2"></span>Winlink Gateway

Vorausgesetzt es steht ein Internet oder HAMNET Zugang zur Verfügung können E-Mails via Winlink gesendet und empfangen werden. Die Adressierung lautet: WL2K:<internet e-mail adresse> sofern es sich um einen Winlink-Teilnehmer handelt reicht auch WL2K:<rufzeichen>.

#### <span id="page-16-3"></span>Logs

#### <span id="page-16-4"></span>Event Log

Hier werden die Ereignisse aufgelistet, damit kann man die Aktivitäten des Programmes überwachen.

#### <span id="page-16-5"></span>Chat Log

Chat/View/Log zeigt das Log aller Chats

#### <span id="page-16-6"></span>Debug Log

Über Help/Debug Log können die Transaktionen präzise verfolgt werden

#### <span id="page-16-7"></span>D-Rats im HAMNET

Im HAMNET ist ein D-Rats Ratflector unter IP 44.143.8.129 bzw DNS d-rats.oe1xhq.ampr.at erreichbar

#### <span id="page-16-8"></span>Zusammenfassung

D-Rats ist eine neue Entwicklung (vergleichbar mit [D-TERM,](#page-23-0) aber portabel) mit viel Potential, die noch nicht abgeschlossen ist. Der Entwickler freut sich über konstruktive Kritik.

# <span id="page-17-0"></span>**D-STAR Linking**

## Inhaltsverzeichnis

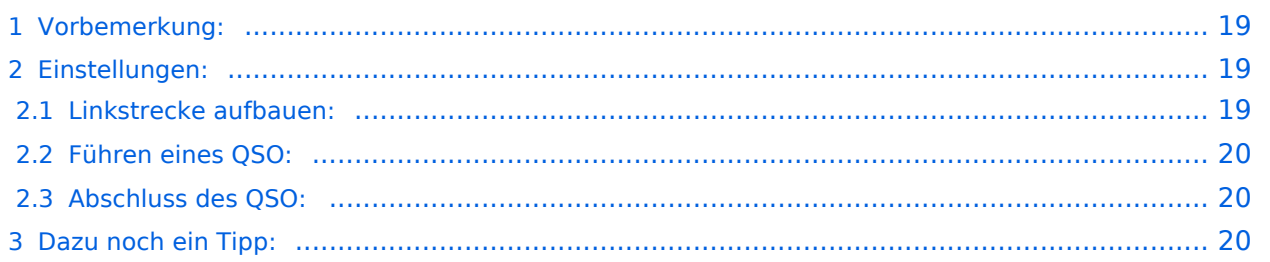

## <span id="page-18-0"></span>**Vorbemerkung:**

Neben der Möglichkeit durch Eingabe von "/OE5XOLB" in "YOUR:" sich zu einem 2. Repeater zu verbinden, gibt es auch eine 2. Möglichkeit maximal 3 Repeater zu **verlinken.** d.h. zu verbinden.

#### **Das bedeutet, daß diese 3 Repeater von allen Benützern auch mit "YOUR: CQCQCQ" gehört und besprochen werden können.**

Für Mobilisten ist dies die einfachere Möglichkeit ohne das "YOUR:" dauernd ändern zu müssen, um sich über einem anderen gewüschten Repeater zu verbinden.

Leider sind nicht alle Repeater verlinkbar, diese müssen erst vom Sysop dazu freigeschaltet werden können. Sollte als Antwort auf ein "linking" folgende Aussage kommen: **"Remote System busy"** dann ist dieser Repeater vom Sysop nicht dafür vorgesehen.

#### <span id="page-18-1"></span>**Einstellungen:**

Wie vieles bei D-STAR sind auch diese Einstellungen etwas kompliziert!

#### <span id="page-18-2"></span>Linkstrecke aufbauen:

#### **Am besten an einem Beispiel:**

#### **Ich will OE1XDS mit OE5XOL verlinken:**

YOUR: "OE5XOLBL"

RPT1: "OE1XDS B"

RPT2: "OE1XDS G"

MYCALL: beliebig (aber das eigene - HI)

"OE5XOLBL" bedeutet, daß der Repeater "OE5XOL" am Port "B" (70cm) "L" (=gelinkt) werden soll. Da es sich in diesem Fall um 8 Zeichen handelt, ist hier kein Zwischenabstand notwendig; das L steht an 8. Stelle und dort gehört es hin.

Sollte der Repeater ein weniger als 6-stelliges Rufzeichen haben (in Europa gibt es solche), dann muss das "A","B" oder "C" (je nach Band) an 7.Stelle und das "L" an 8. Stelle stehen. (z.B.: SZ1SV [Athen]: "SZ1SV(leer)BL". oder EA5A [Barcelona]: "EA5A(leer,leer)BL".

Der Link wird dann aufgebaut und durch die Ansage: **"Remote System linked"** bestätigt. Ev. ist es notwendig den Aufbau ein 2. Mal durchzuführen; wenn dann die Melding **"Remote System busy"**kommt ist der Repeater, den man verlinken wollte, nicht dafür freigeschaltet. Eine Änderung kann nur duch den Sysop des Repeaters durchgeführt werden.

#### <span id="page-19-0"></span>Führen eines QSO:

Nachdem man den Link aufgebaut hat, sollte man unbedingt wieder auf "YOUR: CQCQCQ" gehen, sonst wird bei jedem Durchgang neuerlich versucht die Linkstrecke aufzubauen. Mit "YOUR: CQCQCQ" kann man nun rufen und kommt auf allen gelinkten Repeater heraus. Die Benützer des gelinkten Repeaters müssen nicht mehr ein Rufzeichen in YOUR eingeben, sondern bleiben auf ihren Einstellungen für Lokal. RPT1: Repeater B, RPT2: Repeater G (RPT2 ist jedoch wichtig und sollte so und so immer eingetragen sein).

#### <span id="page-19-1"></span>Abschluss des QSO:

Ausserdem ist es wichtig die **Linkstrecke wieder abzubauen**. Dies kann von jedem Benutzer durchgeführt werden. Dieser sollte sich aber davon überzeugen, daß nicht noch ein anderes qso zustande kommt.

#### **Die Eistellungen dazu:**

YOUR: lerr,leer,leer,leer,leer,leer,leer "U" (wie Unlink), d.h. **das U muss an der 8. Stelle stehen** und davor nix.

RPT1 und RPT2 bleiben gleich.

Bisher ist es leider noch nicht möglich ein automatisches "Timeout" zu programmieren, aber es wird daran gearbeitet.

Sollten 3 Repeater verlinkt sein, so werden durch das "U" beide Linkstrecken gekappt.

Bestätigt wird der "Unlink" durch die Sprachausgabe: **"Remote System unlinked"**

#### <span id="page-19-2"></span>**Dazu noch ein Tipp:**

ich habe meine Memorys folgendermaßen gefüllt:

135: -UNLINK-

136: -CQCQCQ-

137: LXDS>XOL

138: LXDS>XDE

und so weiter

144: -CQCQCQ-

145: -UNKLINK-

Damit habe ich nie weit zum "CQ" und/oder zum "UNLINK"

Viel Spass und vorsichtig testen.

# <span id="page-21-0"></span>**D-STAR-Frequenzen**

Repeater-Liste des ÖVSV:<https://repeater.oevsv.at>

Relaisliste OE8VIK:<https://dstaraustria.at/relaisliste/>

# <span id="page-22-0"></span>**D-Star in Österreich (Anleitung)**

# [Information zu D-Star in Österreich](https://wiki.oevsv.at/w/index.php?title=Information_zu_D-Star_in_%C3%96sterreich&action=view)

Viele Informationen zum Thema D-STAR sind auf der Homepage von D-STAR Austria zu finden: [http://dstaraustria.at.](https://dstaraustria.at/)

# <span id="page-23-0"></span>**D-TERM**

## Inhaltsverzeichnis

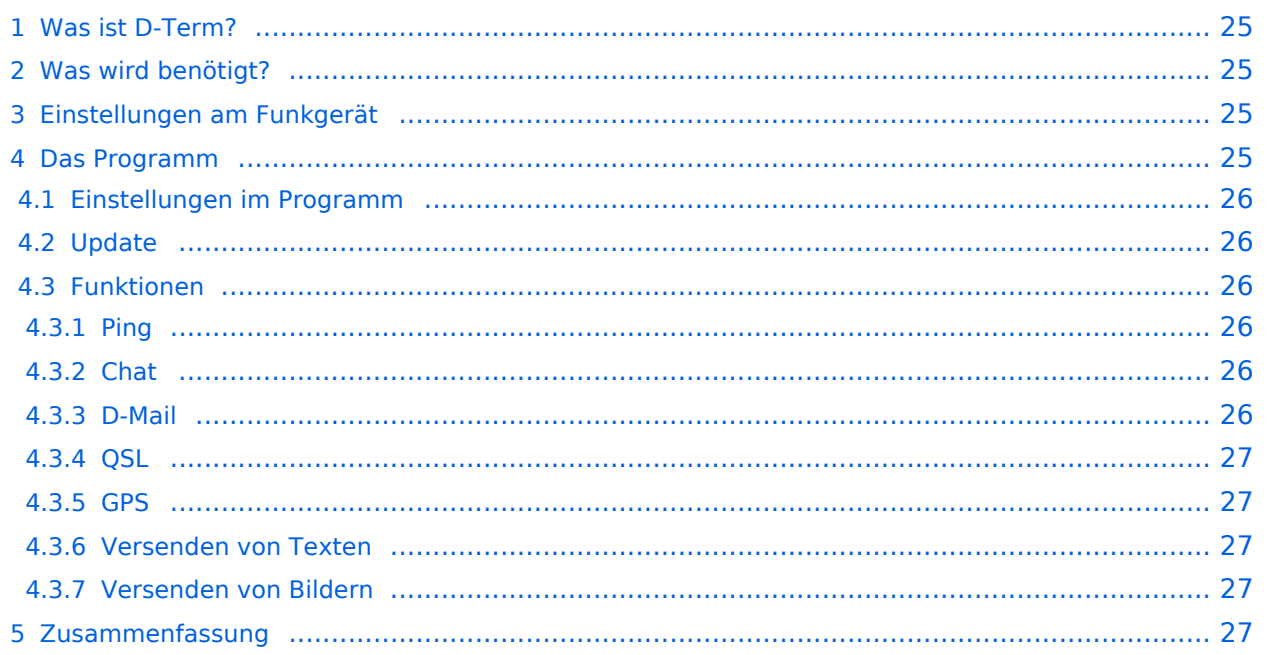

## <span id="page-24-0"></span>Was ist D-Term?

D-Term ist sozusagen die deutsche Antwort auf [D-Chat.](https://wiki.oevsv.at/wiki/D-Chat) Der Hintergrund ist praktisch der Selbe. Es geht darum, wie beim Chatten am Computer, kurze schriftliche Nachrichten per Funk, genauer gesagt über D-Star, zu übertragen. Allerdings gibt es bei D-Term noch weitere Funktionen wie z. B. das versenden von D-Mails oder das austauschen von QSL Informationen per Mausklick.

## <span id="page-24-1"></span>Was wird benötigt?

- Ein D-Star Funkgerät
- Ein dazu passendes Datenkabel zum Anschluss an einem Computer (z.B.: OPC-1799 für IC-E92D, OPC-1529R für IC-E2820)
- Ein Computer mit einer RS-232 Schnittstelle oder einer USB Schnittstelle und einem USB- RS232 Adapter
- Das Programm D-Term ([hier](http://www.d-term.de/?language=german) herunterzuladen)

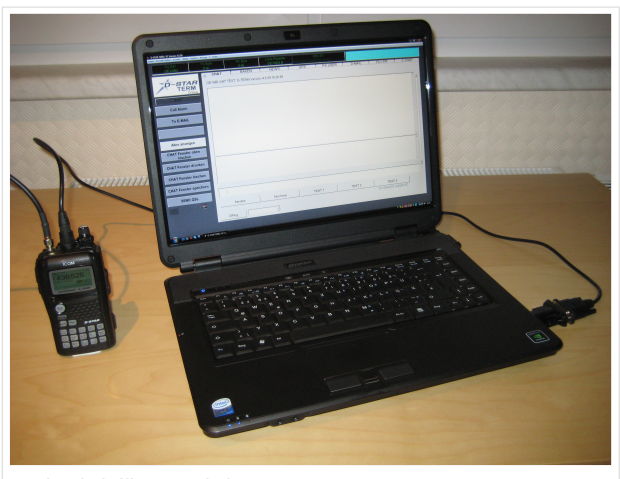

Beispiel für Betrieb von D-Term

## <span id="page-24-2"></span>Einstellungen am Funkgerät

Wichtig ist, dass die GPS - Maus deaktiviert ist und dass "DV DATA TX" auf AUTO steht. "MENU" - "SET MODE" - "GPS" auf " off". (auch wenn man keine Maus angeschlossen hat) "MENU" - "DV SET MODE" - "DV DATA TX" - "AUTO" einstellen.

Unter "Your" kann "CQCQCQ" oder auch ein "CALL" stehen RPT1: "OE1XDS B" RPT2: "OE1XDS G" MY: Das eigene Rufzeichen

## <span id="page-24-3"></span>Das Programm

Nach dem Herunterladen der Software, kann auf der gleichen Website eine Schritt für Schritt Anleitung vom Installieren bis zum ersten Betrieb gefunden werden. Beim Installieren erscheinen möglicherweise Warnhinweise bzw. Fehlermeldungen welchen man aber mit "Continue" bestätigen kann, ohne sich um die Funktion des Programms Sorgen machen zu müssen. Auf Windows XP und Windows Vista (auch 64 Bit) sollte es keine weiteren Probleme geben. Beim ersten Starten des Programms wird man zunächst nach persönlichen Informationen gefragt (Rufzeichen, Locator, etc.). Hierbei ist es ratsam zuerst die Sprache (Deutsch/Englisch) zu wählen, und dann erst die Informationen einzutragen. Wichtig ist unter "Local Repeater" das nächstgelegene D-Star Relais einzutragen, überwelches dann auch International gearbeitet werden kann. Alle hier angegebenen Informationen werden später bei einer QSL Übermittlung an den QSO Partner weitergegeben.

## <span id="page-25-0"></span>**Einstellungen im Programm**

Neben den Userdaten muss lediglich die Verbindung zwischen Funkgerät und Computer konfiguriert werden. Einzustellen sind der COM Port und die Baudrate. Unter "System" "Comport" wird bereits zu jedem Gerät eine passende Baudrate vorgeschlagen, es fehlt nur noch die Nummer des Seriellen Ports. Angeboten werden hier COM1 bis COM15. Im Normalfall sollten am Heimrechner nicht mehr als 2 Comports zur Verfügung stehen. Einfaches Ausprobieren führt hier also schnell zum Erfolg. Wer es genau wissen will, kann im Gerätemanager nachsehen, welche COM Schnittstellen zur Auswahl stehen.

## <span id="page-25-1"></span>**Update**

Da zurzeit häufig neue Versionen des Programms erscheinen, ist es sinnvoll regelmäßig Updates durchzuführen. Dies kann unter "System" "Update" vorgenommen werden. Sollte hier nicht die neueste Version zum Download angeboten werden, sondern die Information "Keine neuen Updates" erscheinen, so kann das Löschen der Datei "settings.cfg" aus dem D-Term Installationsordner und ein Neustart des Programms Abhilfe schaffen. Nun sollte die neueste Version zum Update angeboten werden.

## <span id="page-25-2"></span>**Funktionen**

#### <span id="page-25-3"></span>Ping

Unter der Registerkarte Chat findet sich in neueren Versionen des Programms links unten eine Funktion namens D-Ping. Wie bei Netzwerkverbindungen zwischen anderen Geräten (z.B.: Computern) kann hier die Reaktionszeit der Gegenstation überprüft werden. Es wird also an den Funkpartner ein Datenpaket gesendet, ist dieser ebenfalls in D-Term QRV, so antwortet er automatisch mit einem weiteren Datenpaket. Die Zeit zwischen Senden des eigenen Pakets und dem Ankommen des Pakets der Gegenstation wird gemessen. Diese Funktion wirkt währen des laufenden Betriebs eher unnütz, kann aber in der Testphase sehr praktisch sein. Außerdem ist sie hilfreich, um zu überprüfen, ob die gewünschte Gegenstation D-Term aktiviert hat.

## <span id="page-25-4"></span>Chat

Die Chatfunktion entspricht der eigentlichen Idee, kurze Texte per D-Star zu übertragen. Hier kann jeder, der D-Term installiert hat und die gleiche Frequenz eingestellt hat, mitlesen. Es handelt sich also um eine Art öffentliche Gruppenunterhaltung ohne jegliche Information darüber, ob die Gegenstation die gesendete Nachricht auch Empfangen hat.

## <span id="page-25-5"></span>D-Mail

Wie der Name schon sagt, ist dieses Feature eher an die Funktion einer E-Mail angelehnt. Die hier versendeten Nachrichten können nur von der angeschriebenen Partnerstation gelesen werden. Nach der erfolgreichen Übermittlung einer D-Mail wird eine Autoantwort versendet, was wiederum für die Testphase eine enorme Hilfe bedeuten kann.

#### <span id="page-26-0"></span>**OSL**

Eine weitere praktische Einrichtung ist die QSL- Funktion. Hier können, wie beim Austausch einer QSL Karte, alle persönlichen Informationen an den QSO Partner übertragen werden. Diese können unter "System" "Userdaten" eingesehen und verändert werden.

#### <span id="page-26-1"></span>**GPS**

Genau wie bei D-Star unterstützt auch D-Term das versenden von Positionsdaten. Unter D-GPS können die Positionsdaten anderer Chatpartner eingesehen werden. Hierbei handelt es sich immer um jene GPS Koordinaten, welche unter "Userdaten" eingegeben wurden, und nicht etwa um jene, die vom GPS Empfängers des Funkgeräts kommen.

#### <span id="page-26-2"></span>Versenden von Texten

Neben der Übermittlung von kurzen, handgeschriebenen Nachrichten wird in D-Term auch das Versenden von längeren Texten unterstützt. Unter "Datei" "Text senden" kann eine komplette Txt-Datei ausgewählt werden, welche anschließend in automatisch kleinen Paketen versendet wird. Hier merkt man allerdings, dass es sich um eine langsame Form der Datenübertragung handelt, denn das Verschicken von ganzen Texten kann viel Zeit in Anspruch nehmen.

#### <span id="page-26-3"></span>Versenden von Bildern

Leider können keine echten JPG Fotos übertragen werden, aber mit dem Umwandeln eines Bilds in ASCII Zeichen, haben sich die Entwickler eine weitere Nette Funktion einfallen lassen. Was damit gemeint ist wird klar, wenn man unter "Bilder" sieht, wie das Foto einer Katze in einen Strom von Zeichen verwandelt wird, der anschließend wie Text übermittelt werden kann.

#### <span id="page-26-4"></span>Zusammenfassung

D-Term ist, genau wie D-Star eine neue und damit noch teilweise unerforschte Technologie mit viel Potential. Beim Experimentieren wird man viel Spaß haben, aber genauso auf das ein oder andere Problem stoßen. Häufige Updates (fast jede Woche) lassen aber darauf schließen, dass die Entwicklung noch weiter geht, und die Technik somit noch verbesserungswürdig ist.

# <span id="page-27-0"></span>**D4C - Digital4Capitals**

D4C - Digital4Capitals *(Digital für Hauptstädte)* ist ein 2013 von den ÖVSV Referaten [Newcomer](http://newcomer.oevsv.at) und HAMNET gestartetes Projekt zur verlässlichen Versorgung der Österreichischen Landeshauptstädte mit digitalen Zugangspunkten. Ziel ist die Förderung des Funkbetriebs in den digitalen Betriebsarten, sowie die zuverlässige Versorgung dieser Gebiete im Not- und Katastrophenfall.

Aufgabe wird es sein Digipeater in bzw. in der Nähe der 9 Hauptstädte der Bundesländer zu errichten bzw. bestehende Anlagen auf den aktuellen technischen Stand zu bringen. Betriebsarten die dabei forciert werden sind:

- [Packet Radio](https://wiki.oevsv.at/wiki/Kategorie:Packet-Radio_und_I-Gate)
- [HAMNET](https://wiki.oevsv.at/wiki/Kategorie:Digitaler_Backbone)
- [APRS](https://wiki.oevsv.at/wiki/Kategorie:APRS)
- [WINLINK Global Radio E-Mail \(RMS Packet\)](https://wiki.oevsv.at/wiki/Kategorie:WINLINK)

Ein Schwerpunkt bei der verwendeten Software liegt dabei auf dem Österreichischen **[TCE-](https://wiki.oevsv.at/wiki/TCE_Tinycore_Linux_Projekt)[Projekt](https://wiki.oevsv.at/wiki/TCE_Tinycore_Linux_Projekt)** von OE5DXL.

Eine finale Ausbaustufe stellt D4A - Digital4All dar. Hierbei wird ein Ausbaugrad (Versorgung) von min. 80% der Funkamateure bzw. des Bundeslands erreicht.

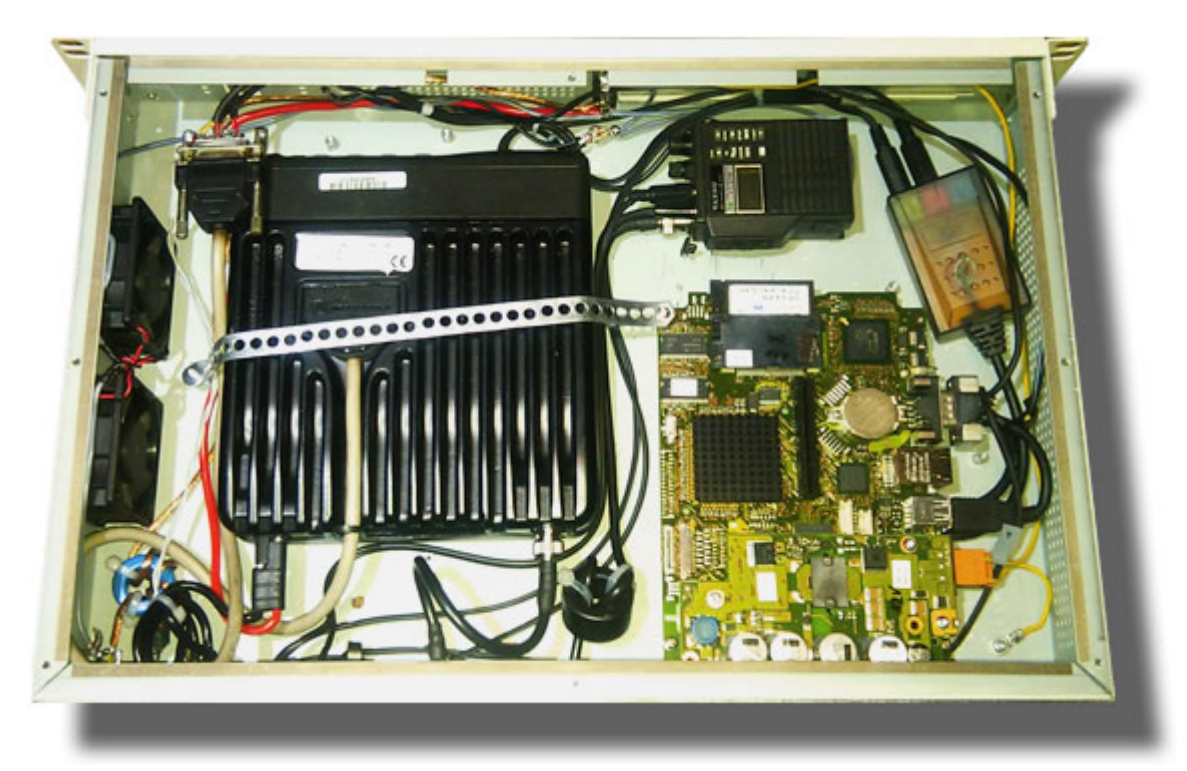

# Inhaltsverzeichnis

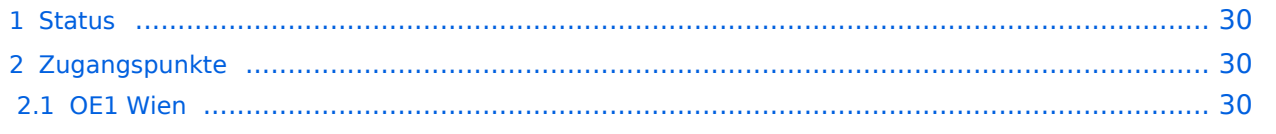

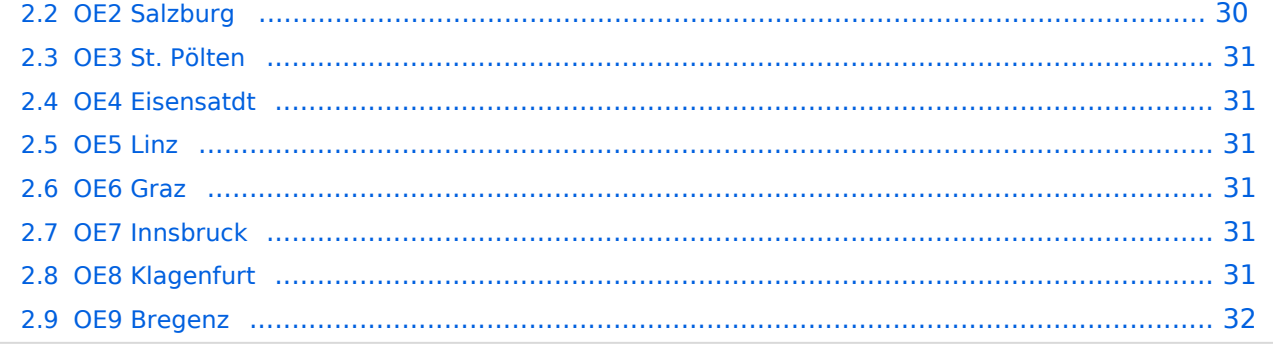

## <span id="page-29-0"></span>**Status**

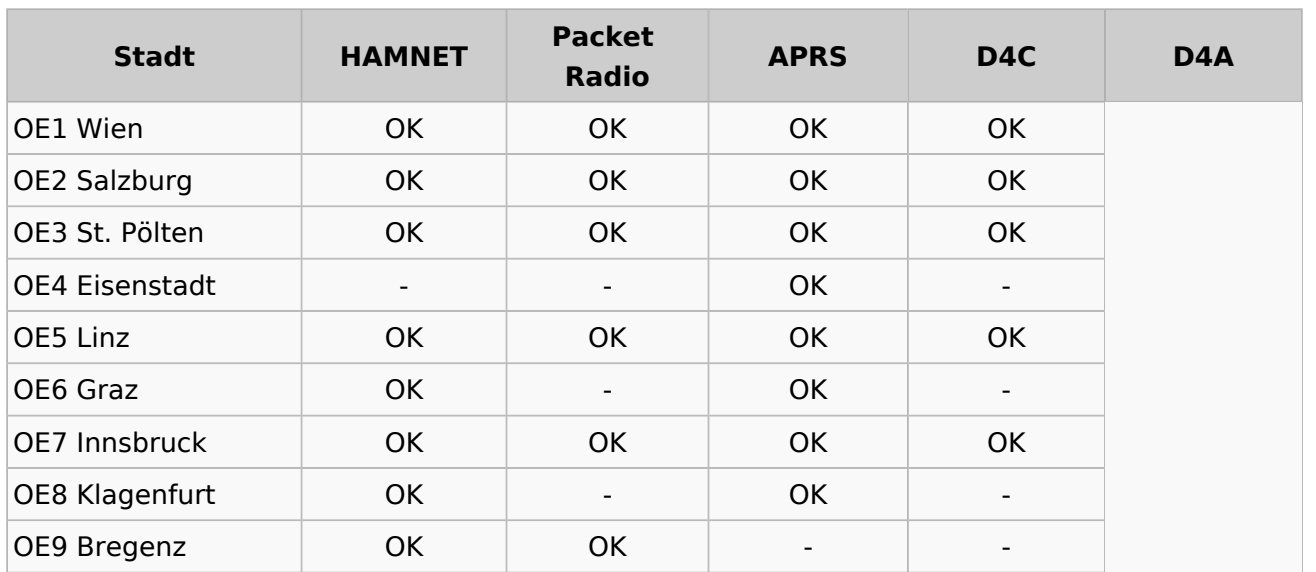

# <span id="page-29-1"></span>**Zugangspunkte**

#### <span id="page-29-2"></span>**OE1 Wien**

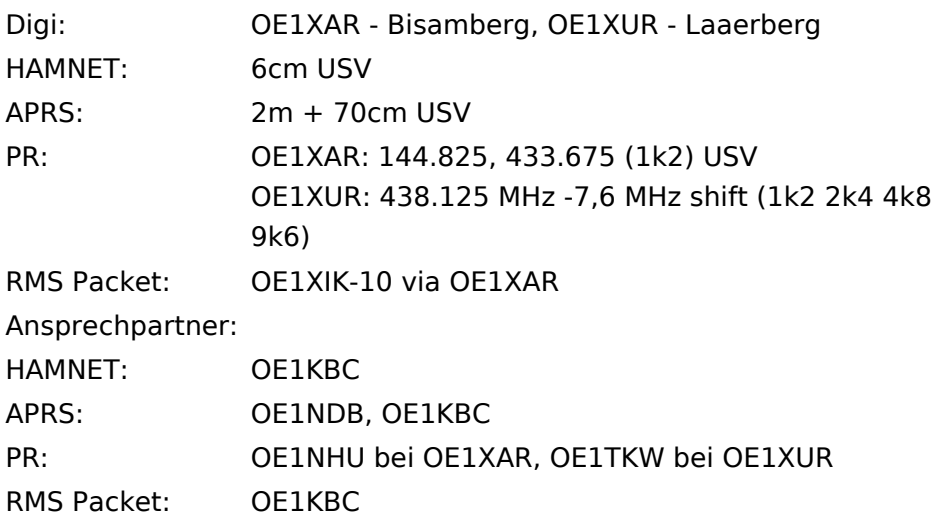

## <span id="page-29-3"></span>**OE2 Salzburg**

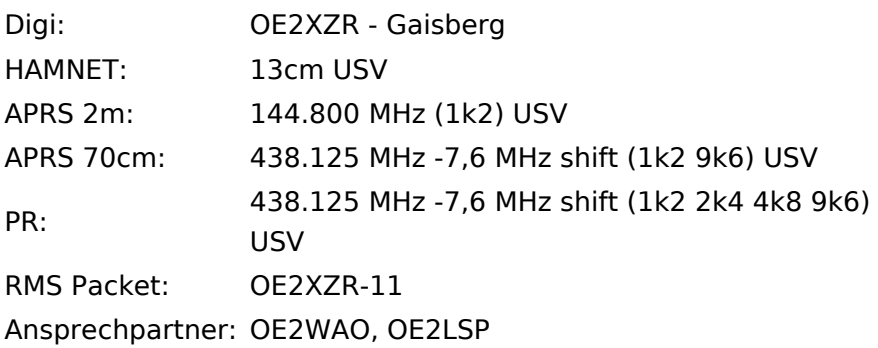

### <span id="page-30-0"></span>**OE3 St. Pölten**

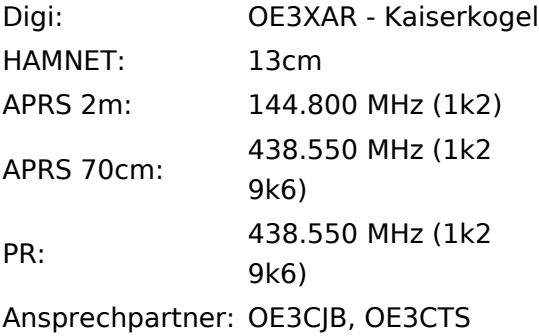

## <span id="page-30-1"></span>**OE4 Eisensatdt**

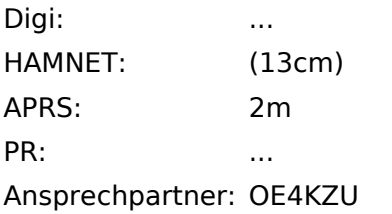

## <span id="page-30-2"></span>**OE5 Linz**

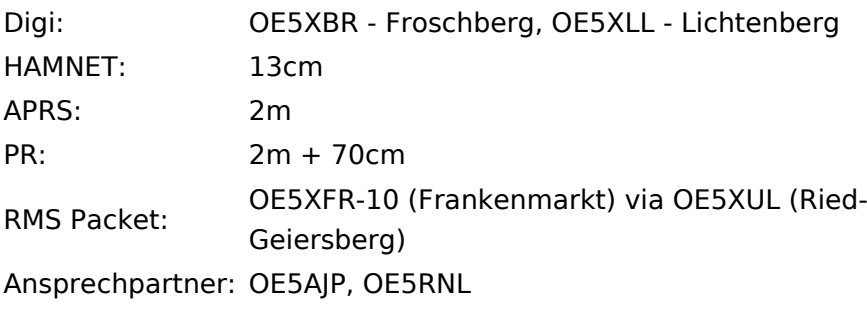

### <span id="page-30-3"></span>**OE6 Graz**

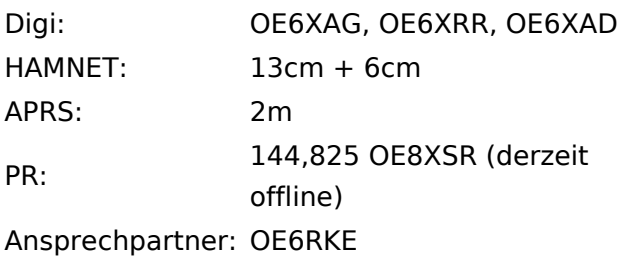

## <span id="page-30-4"></span>**OE7 Innsbruck**

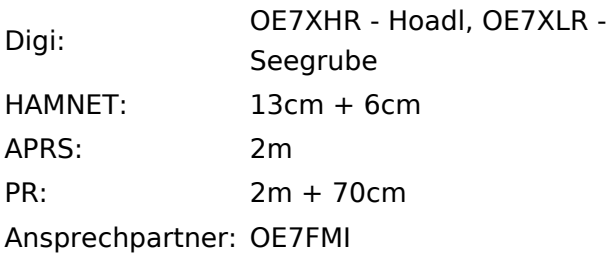

## <span id="page-31-0"></span>**OE8 Klagenfurt**

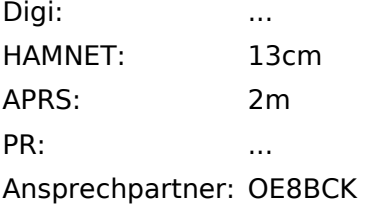

## <span id="page-31-1"></span>**OE9 Bregenz**

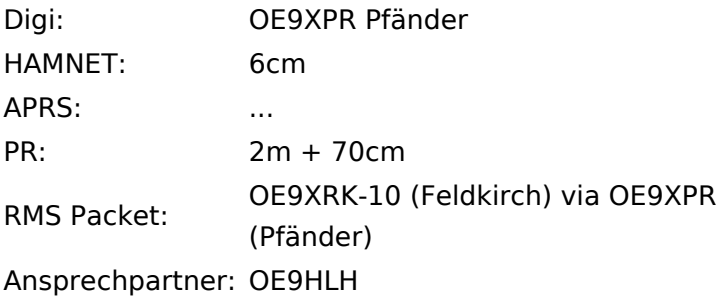

*USV....unterbrechungsfreie Spannungsversorgung ( )....derzeit nicht verfügbar*

# <span id="page-32-0"></span>**DATV Linear Transponder**

#### **- Exploring new technologies and approaches for DATV Repeaters -**

Read the attached document describing the use of an ADALM-PLUTO module to make a prototype of a linear DATV transponder.

# <span id="page-33-0"></span>**DD-Modus Datenübertragung**

#### *Bericht von Kurt OE1KBC*

ICOM hat seit den ersten Tagen von D-STAR nicht nur Amateurfunk-Geräte mit Digital Voice (DV), sondern auch Geräte zur Datenübertragung - Digital Data (DD) - auf den Markt gebracht. Der ICOM-Radio-Club, mit dem Standort AKH-Wien OE1XDS, betreibt seit 2008 Umsetzer für DV und DD. Digital Voice wurde, auch durch die weltweite Vernetzung von D-STAR, eine Erfolgsstory, nicht nur in OE.

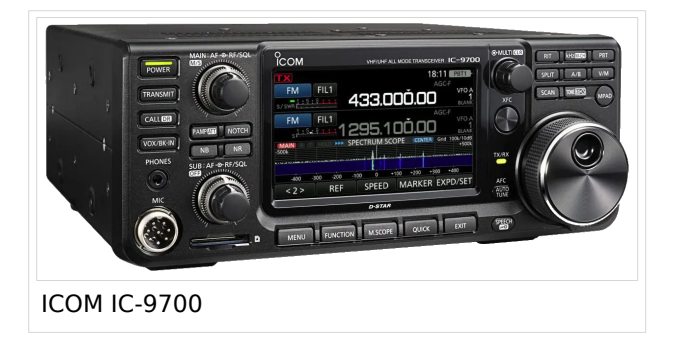

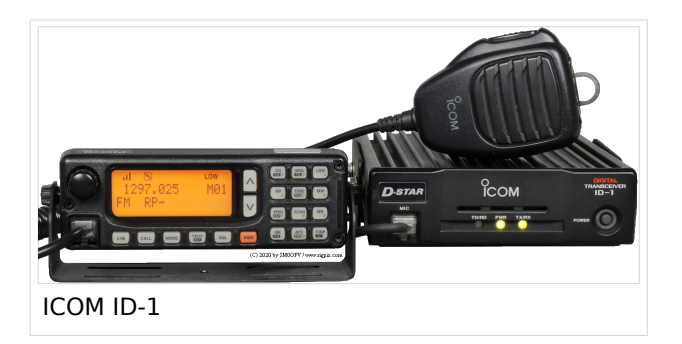

ICOM brachte als erstes Gerät, welche die Betriebsart Digital Data (DD) auf 23cm eingebaut hatte, das ICOM ID-1 auf den Markt. Wie vieles im Amateurfunk war es zuerst nur eine kleine Gruppe, welche die Datenübertragung mit diesem Gerät genutzt hat. Seit 03/2019 steht der Amateur-Community das neue ICOM IC-9700 zur Verfügung. Ein 144-, 430- und 1200-MHz-

Allmode-Transceiver inklusive Satelliten-, DV- und DD-Modus. Das gibt uns jetzt die Möglichkeit, neben FM, SSB und DV auch den DD-Datenmodus ausgedehnt zu benutzen.

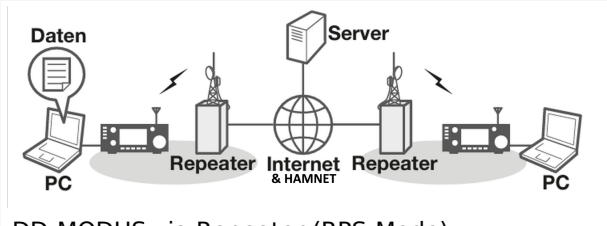

DD-MODUS via Repeater (RPS-Mode)

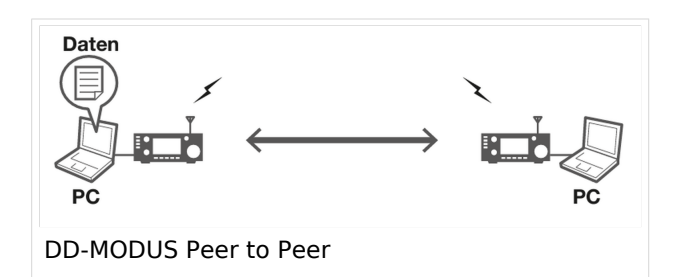

Voraussetzung für den DD-Modus ist das 23-cm-Band, da wir eine TX/RX-Bandbreite von  $\sim$  300 kHz für diese spezielle Übertragung benötigen. Da das 23cm-Band, ausgehend von der Betrachtung der Ausbreitungsbedingungen, mit geringem Antennenaufwand, eine sehr gute Reichweite bietet, ist dieses Band auch bestens geeignet Datenübertragungen zu benutzen.

# <span id="page-34-0"></span>**DDS**

#### **Hier geht es um den Bau des Frequenzgenerators, welcher dem Softrock Allband Fähigkeiten verleihen wird.**

DDS = Digital Downsampler

Im Vollausbau ist der Kontroller jedoch viel mehr als ein einfacher Generator.

Features:

- **•** USB Schnittstelle
- Pegelsteuerung über Abschwächer
- **•** Schrittweise Integration in bestehende SDR Software, wie z.b. Rocky
- Ansteuerung des Bandpass Filters
- Frequenzgang 1.8 bis 30 MHz
- Ouadratur Generator
- Quadratur Sampling Detector

Die Platine für den Generator ist bei [WB6DHW](http://wb6dhw.com/AD995x.html) erhältlich.

Die Kompaktheit der Platine wurde durch die ausschließliche Verwendung von SMD Bauteilen erreicht. Obwohl viele Spezialbauteile vorhanden sind, ist die Beschaffung (mit Ausnahme der Transformatoren) kein Problem, alle Bauteile sind bei [Digikey](http://www.digikey.com/) erhältlich. Es gibt vom Designer sogar eine eigene [Liste](http://sales.digikey.com/scripts/ru.dll?action=pb_view&pb_glue=1015789) bei Digikey, man muss eigentlich nur mehr Ok drücken, und die benötigten Bauteile befinden sich im Warenkorb.

Hier ein Bild des kompletten Bausatzes:

Es handelt sich zugegebenermaßen um eine Menge Bauteile. Ich war selber überrascht wie viele Bauteile auf eine so kleine Platine passen.

Die Transformatoren sind leider nur über Mini-Circuits erhältlich. Zum Glück gibt es im Internet immer wieder Sammelbestellungen. Einfach mal [hier](http://groups.yahoo.com/group/dds_controller/) anfragen. Die Yahoo Newsgroup DDS Controller ist für alle Nachbau-Interessenten empfehlenswert, hier hat alles angefangen.

**Achtung!** Leider ist auf dieser Platine zum Teil extrem viel SMD Bauweise zu finden. Für erste Schritte in SMD ist sie, im Gegensatz zum Softrock, definitiv nicht geeignet. Dennoch ist es machbar, besonders die Qfn Bauform kostete mich am Anfang einiges Kopfzerbrechen, aber auch die ist zu beherrschen. Ich werde hier auch ein paar Tricks zur Bestückung veröffentlichen, die den Nachbau vereinfachen.

QFN:

Auf dem Bild ist der DDS Kontroller zu sehen und daneben ein QFN-14 Bauteil. Etwa so groß wie ein Streichholz Kopf und dennoch sind 14 Kontaktierungen + Masse vorhanden. Leider liegen die alle unter dem Bauteil, es gibt keine Herausgeführten Pins. Was ist also zu tun ? Es wird eine Technik genannt Reballing angewendet. Reballing wird bei [BGA](http://de.wikipedia.org/wiki/Ball_Grid_Array) (Ball Grid Array) Bauteilen (von Selbstbauern geachtet und gefürchtet) verwendet um diese einzulöten. Dabei werden die Kontakte verzinnt. Das selbe machen wir bei den QFN Bauteilen. Es wird eine kleine Menge Lötzinn auf jeden Pin angebracht (ausgenommen Massefläche, dort wird wenig Lötpaste angebracht). Dann wird das Bauteil umgedreht, so genau wie möglich auf der Platine platziert und mit Heißluft von oben angeblasen bis das Lötzinn geschmolzen ist. Wenn alles gut gegangen ist, hat sich das Bauteil durch die Kapillarwirkung selber ausgerichtet und sitzt perfekt. Ansonsten mit Heißluft auslöten und das ganze noch einmal von vorne. Ich werde versuchen von dem Vorgang ein Video zu erstellen und hier verfügbar zu machen.
## <span id="page-36-0"></span>**Datei:D-STAR Vortrag.pdf**

- [Datei](#page-87-0)
- Dateiversionen
- [Dateiverwendung](#page-87-1)
- [Metadaten](#page-85-0)

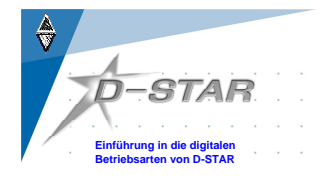

**Windisch, 11.11.2006 © HB9DWW, Peter Amsler**

#### Gehe zu Se

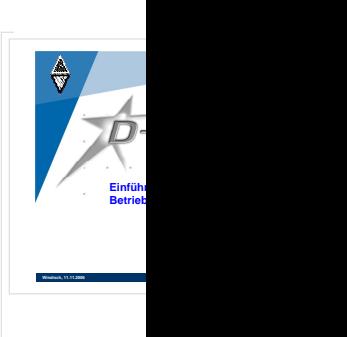

Größe der JPG-Vorschau dieser PDF-Datei: [800 × 566 Pixel](https://wiki.oevsv.at/w/nsfr_img_auth.php/thumb/4/45/D-STAR_Vortrag.pdf/page1-800px-D-STAR_Vortrag.pdf.jpg). Weitere Auflösung: [320 × 226 Pixel](https://wiki.oevsv.at/w/nsfr_img_auth.php/thumb/4/45/D-STAR_Vortrag.pdf/page1-320px-D-STAR_Vortrag.pdf.jpg).

[Originaldatei](#page-36-0) (1.753 × 1.240 Pixel, Dateigröße: 1,89 MB, MIME-Typ: application/pdf, 44 Seiten)

Sie können diese Datei nicht überschreiben.

#### Dateiverwendung

Die folgende Seite verwendet diese Datei:

• [Links](https://wiki.oevsv.at/wiki/Links)

#### Metadaten

Diese Datei enthält weitere Informationen, die in der Regel von der Digitalkamera oder dem verwendeten Scanner stammen. Durch nachträgliche Bearbeitung der Originaldatei können einige Details verändert worden sein.

## **Bildtitel Fotograf**

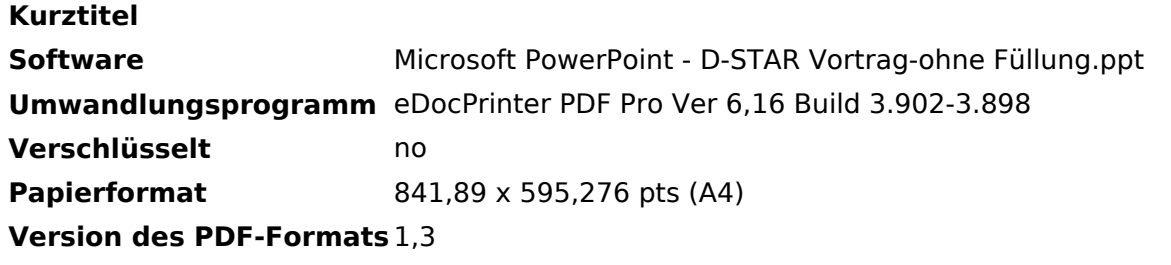

## <span id="page-38-0"></span>**Datei:D-STAR-Handbuch.pdf**

- [Datei](#page-87-0)
- $\bullet$ Dateiversionen
- [Dateiverwendung](#page-87-1)
- [Metadaten](#page-85-0)

*Das D-STAR Benutzer Handbuch http://www.amateurfunk-digital.de/ Connecting digital Ham-Radio-Network!*  $\frac{1}{\sqrt{D}-STAR}$ 

Stand: 21.12.07

Erste Schritte mit *D-STAR* 1

Gehe zu Seite OK

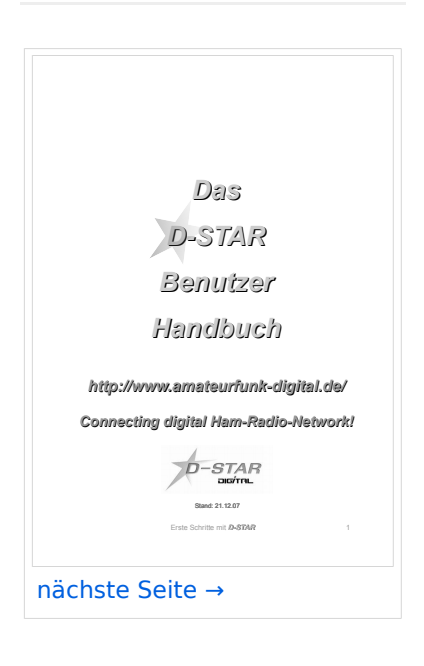

Größe der JPG-Vorschau dieser PDF-Datei: [423 × 599 Pixel](https://wiki.oevsv.at/w/nsfr_img_auth.php/thumb/a/a6/D-STAR-Handbuch.pdf/page1-423px-D-STAR-Handbuch.pdf.jpg). Weitere Auflösung: [169 × 240 Pixel.](https://wiki.oevsv.at/w/nsfr_img_auth.php/thumb/a/a6/D-STAR-Handbuch.pdf/page1-169px-D-STAR-Handbuch.pdf.jpg)

[Originaldatei](#page-38-0) (1.239 × 1.754 Pixel, Dateigröße: 2,82 MB, MIME-Typ: application/pdf, 35 Seiten)

Sie können diese Datei nicht überschreiben.

#### Dateiverwendung

Die folgende Seite verwendet diese Datei:

• [Links](https://wiki.oevsv.at/wiki/Links)

## Metadaten

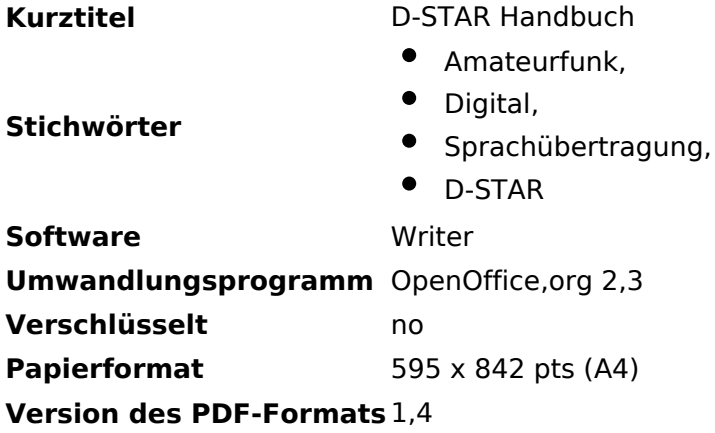

## <span id="page-40-0"></span>**Datei:D-STAR.pdf**

- [Datei](#page-87-0)
- Dateiversionen
- [Dateiverwendung](#page-87-1)
- [Metadaten](#page-85-0)

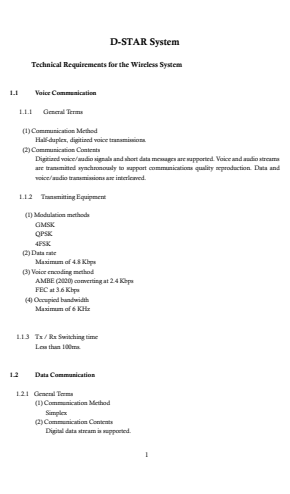

#### Gehe zu Seite OK

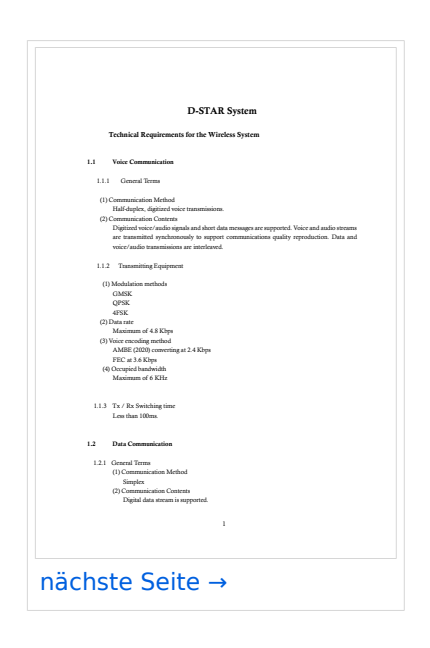

Größe der JPG-Vorschau dieser PDF-Datei: [424 × 600 Pixel](https://wiki.oevsv.at/w/nsfr_img_auth.php/thumb/6/66/D-STAR.pdf/page1-424px-D-STAR.pdf.jpg). Weitere Auflösung: [170 × 240 Pixel.](https://wiki.oevsv.at/w/nsfr_img_auth.php/thumb/6/66/D-STAR.pdf/page1-170px-D-STAR.pdf.jpg)

[Originaldatei](#page-40-0) (1.240 × 1.754 Pixel, Dateigröße: 220 KB, MIME-Typ: application/pdf, 13 Seiten)

Sie können diese Datei nicht überschreiben.

### Dateiverwendung

Die folgende Seite verwendet diese Datei:

 $\bullet$  [Links](https://wiki.oevsv.at/wiki/Links)

### Metadaten

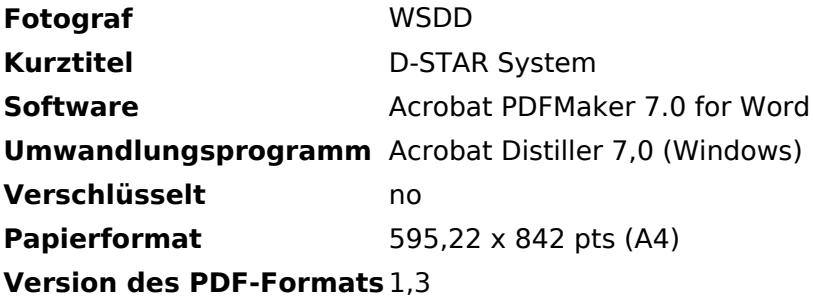

## <span id="page-42-0"></span>**Datei:D-Star in OE (Modul A).png**

- [Datei](#page-87-0)
- Dateiversionen
- [Dateiverwendung](#page-87-1)

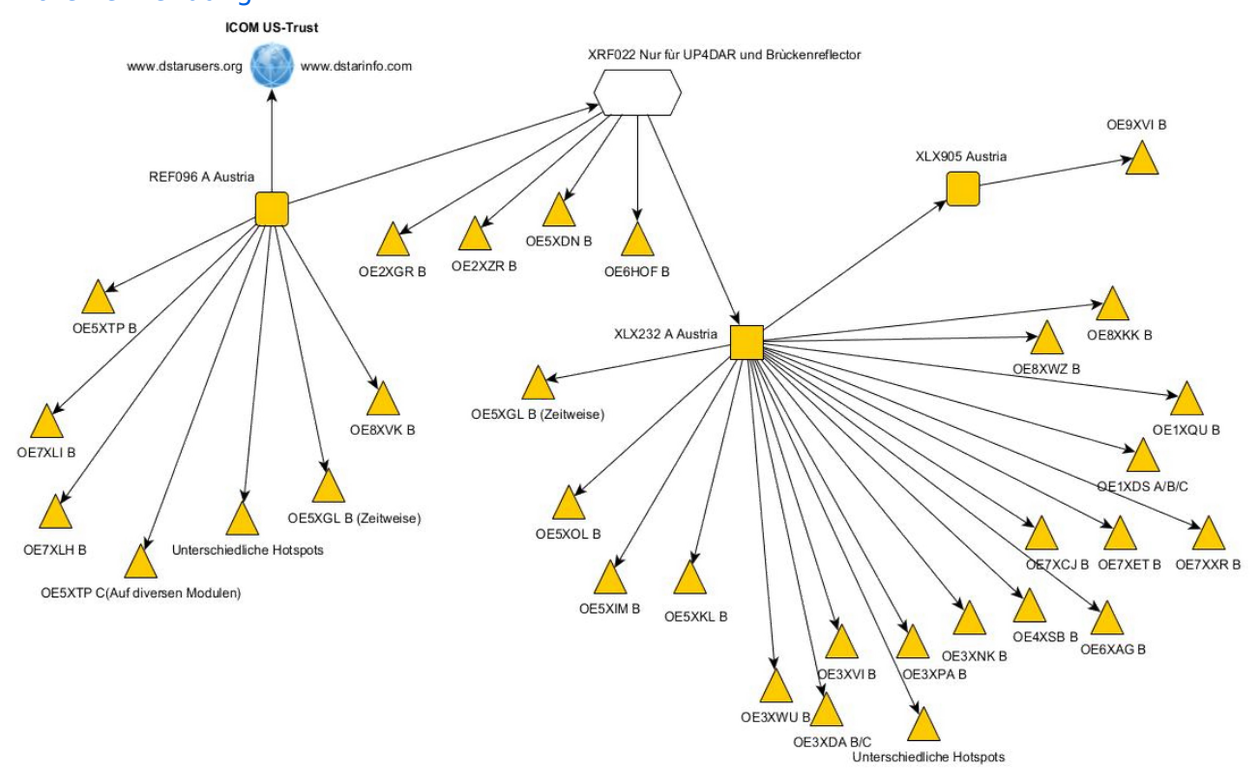

#### Die Reflektoren haben folgende Admins:

 $REF096 =  
OE5STM$ 

XLX232 = OE1KBC, OE5RNL, OE5PON

```
X L X 905 = OE9WLJ, OE9PKV
```
Größe dieser Vorschau: [749 × 599 Pixel](https://wiki.oevsv.at/w/nsfr_img_auth.php/thumb/d/d5/D-Star_in_OE_%28Modul_A%29.png/749px-D-Star_in_OE_%28Modul_A%29.png). Weitere Auflösungen: [300 × 240 Pixel](https://wiki.oevsv.at/w/nsfr_img_auth.php/thumb/d/d5/D-Star_in_OE_%28Modul_A%29.png/300px-D-Star_in_OE_%28Modul_A%29.png) | [1.147 × 918](https://wiki.oevsv.at/w/nsfr_img_auth.php/d/d5/D-Star_in_OE_%28Modul_A%29.png)  [Pixel](https://wiki.oevsv.at/w/nsfr_img_auth.php/d/d5/D-Star_in_OE_%28Modul_A%29.png).

[Originaldatei](#page-42-0) (1.147 × 918 Pixel, Dateigröße: 428 KB, MIME-Typ: image/png)

Grafik D-Star in OE, Quelle:<https://www.qrz.com/db/OE5XTP>, Verwendung mit Zustimmung des Autors, OE5STM

Sie können diese Datei nicht überschreiben.

#### Dateiverwendung

Keine Seiten verwenden diese Datei.

## <span id="page-43-0"></span>**Datei:D-Term.JPG**

- [Datei](#page-87-0)
- Dateiversionen
- [Dateiverwendung](#page-87-1)
- [Metadaten](#page-85-0)

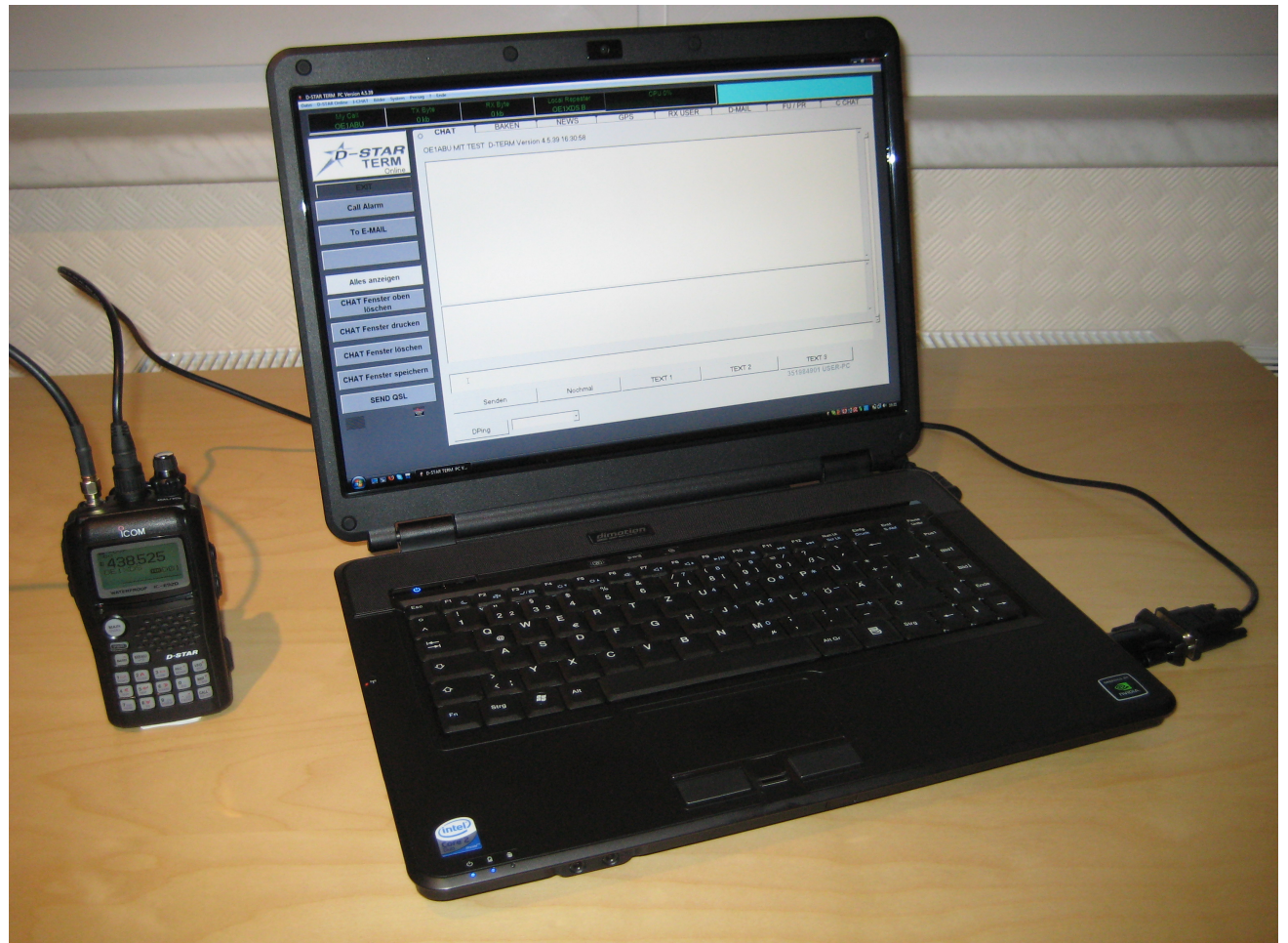

Größe dieser Vorschau: [800 × 600 Pixel](https://wiki.oevsv.at/w/nsfr_img_auth.php/thumb/7/77/D-Term.JPG/800px-D-Term.JPG). Weitere Auflösungen: [320 × 240 Pixel](https://wiki.oevsv.at/w/nsfr_img_auth.php/thumb/7/77/D-Term.JPG/320px-D-Term.JPG) | [3.072 × 2.304](https://wiki.oevsv.at/w/nsfr_img_auth.php/7/77/D-Term.JPG)  [Pixel](https://wiki.oevsv.at/w/nsfr_img_auth.php/7/77/D-Term.JPG).

[Originaldatei](#page-43-0) (3.072 × 2.304 Pixel, Dateigröße: 1,48 MB, MIME-Typ: image/jpeg)

Beispiel für Betrieb von D-Term

Sie können diese Datei nicht überschreiben.

## **Dateiverwendung**

Die folgende Seite verwendet diese Datei:

[D-TERM](#page-23-0)

## Metadaten

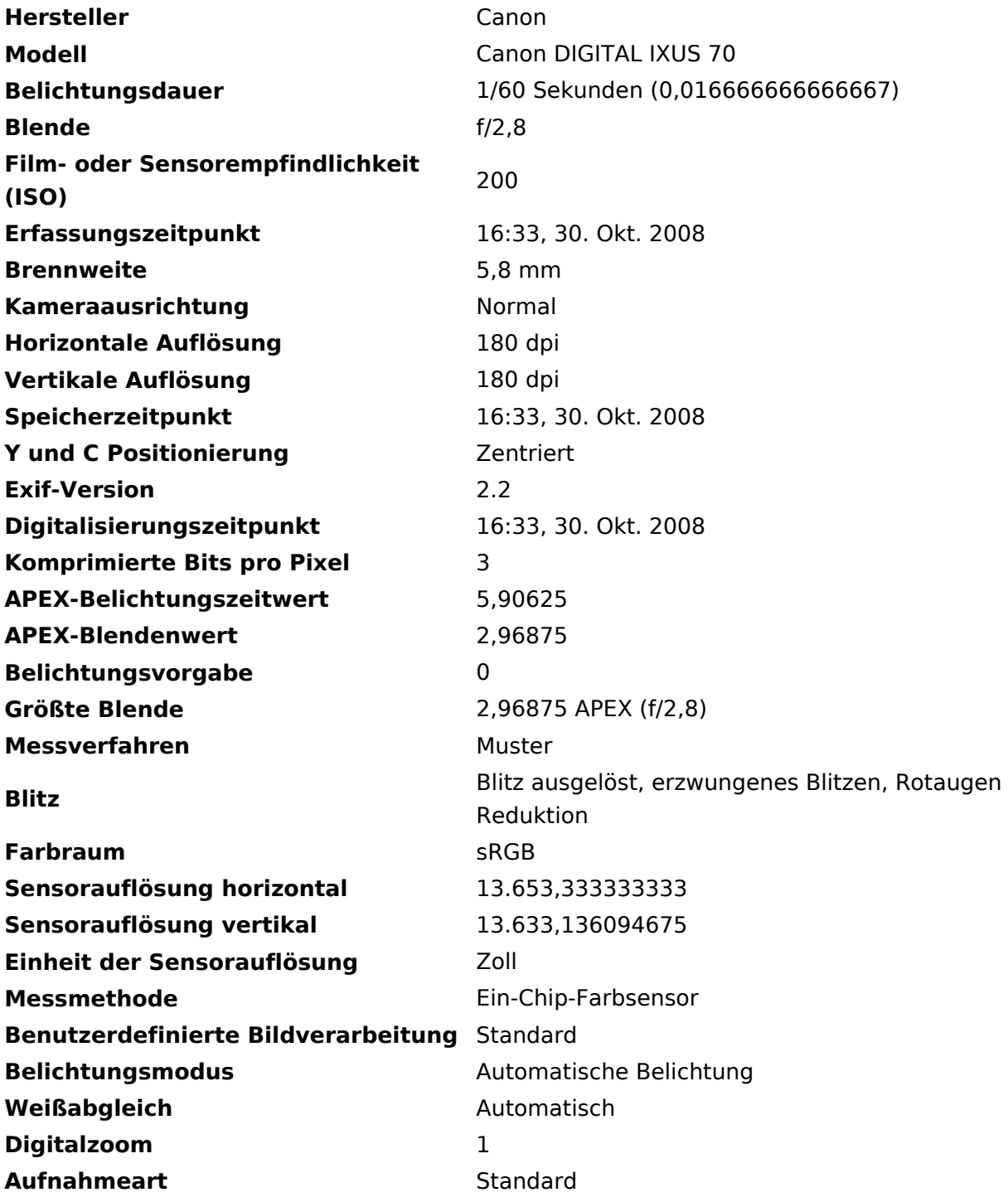

## <span id="page-45-0"></span>**Datei:DASDKWTechnikAbk.jpg**

- [Datei](#page-87-0)
- Dateiversionen
- [Dateiverwendung](#page-87-1)

## most ok - mni tnx fr rept - Das me Bericl pse rpt ur qra -Bitte w

Es ist keine höhere Auflösung vorhanden.

[DASDKWTechnikAbk.jpg](#page-45-0) (429 × 97 Pixel, Dateigröße: 7 KB, MIME-Typ: image/jpeg)

Abkürzungen in der Praxis. Kurzwellentechnik, DASD 1931

Sie können diese Datei nicht überschreiben.

## Dateiverwendung

Die folgende Datei ist ein Duplikat dieser Datei ([weitere Details\)](https://wiki.oevsv.at/wiki/Spezial:Dateiduplikatsuche/DASDKWTechnikAbk.jpg):

● [Datei:DASDKWTechnikAbk2.jpg](#page-46-0)

Keine Seiten verwenden diese Datei.

## <span id="page-46-0"></span>**Datei:DASDKWTechnikAbk2.jpg**

- [Datei](#page-87-0)
- Dateiversionen
- [Dateiverwendung](#page-87-1)

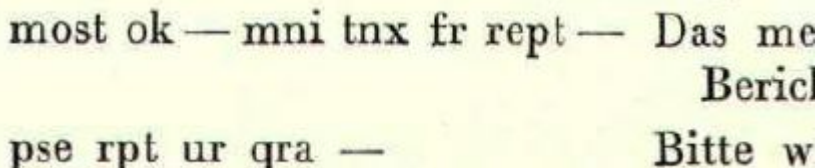

Es ist keine höhere Auflösung vorhanden.

[DASDKWTechnikAbk2.jpg](#page-46-0) (429 × 97 Pixel, Dateigröße: 7 KB, MIME-Typ: image/jpeg)

Abkürzungen in der Praxis. Kurzwellentechnik, DASD 1931

Sie können diese Datei nicht überschreiben.

## Dateiverwendung

Die folgende Datei ist ein Duplikat dieser Datei ([weitere Details\)](https://wiki.oevsv.at/wiki/Spezial:Dateiduplikatsuche/DASDKWTechnikAbk2.jpg):

[Datei:DASDKWTechnikAbk.jpg](#page-45-0)

Die folgende Seite verwendet diese Datei:

[Abkürzungen](https://wiki.oevsv.at/wiki/Abk%C3%BCrzungen)

## <span id="page-47-0"></span>**Datei:DATVEXELB1.jpg**

- [Datei](#page-87-0)
- Dateiversionen
- [Dateiverwendung](#page-87-1)
- [Metadaten](#page-85-0)

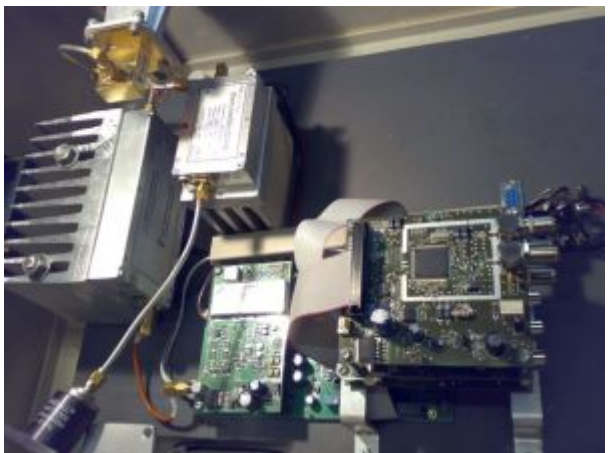

Es ist keine höhere Auflösung vorhanden.

[DATVEXELB1.jpg](#page-47-0) (300 × 225 Pixel, Dateigröße: 44 KB, MIME-Typ: image/jpeg)

Sie können diese Datei nicht überschreiben.

### Dateiverwendung

Die folgende Seite verwendet diese Datei:

[OE3XEA ATV-Relais Exelberg](https://wiki.oevsv.at/wiki/OE3XEA_ATV-Relais_Exelberg)

### Metadaten

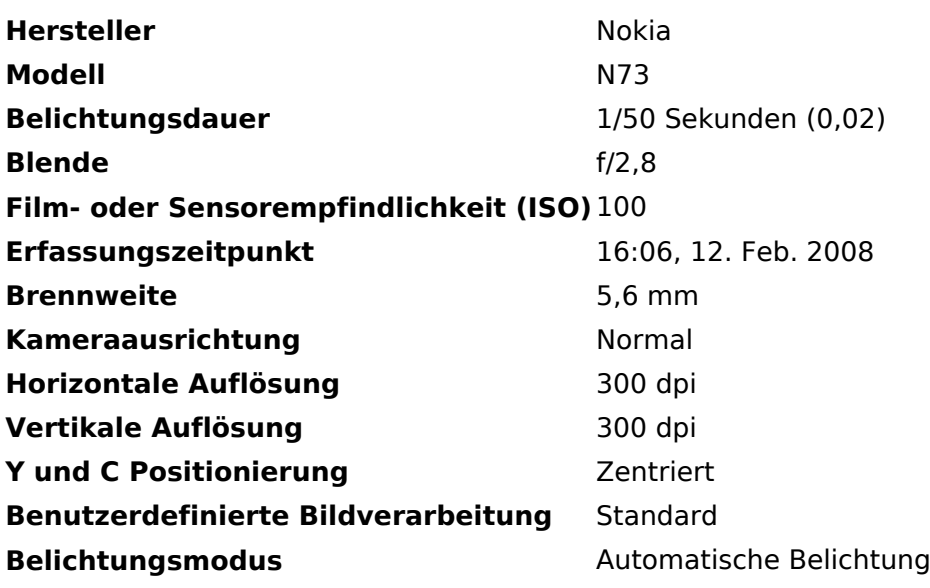

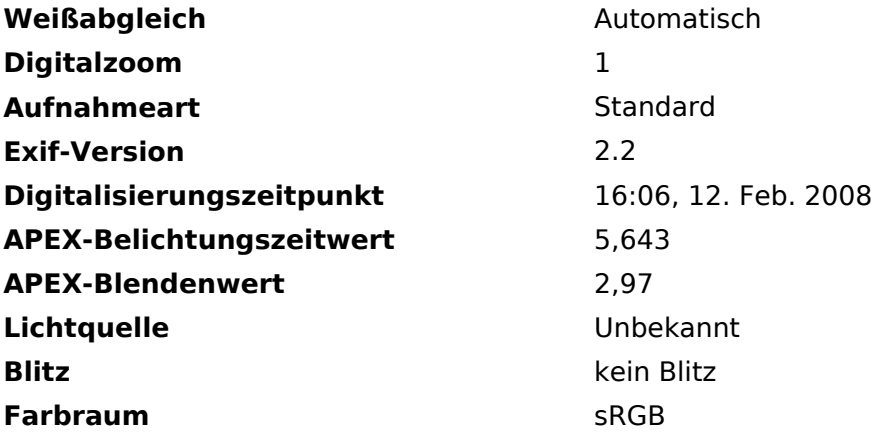

## <span id="page-49-0"></span>**Datei:DATVEXELBERG2.jpg**

- [Datei](#page-87-0)
- Dateiversionen
- [Dateiverwendung](#page-87-1)
- [Metadaten](#page-85-0)

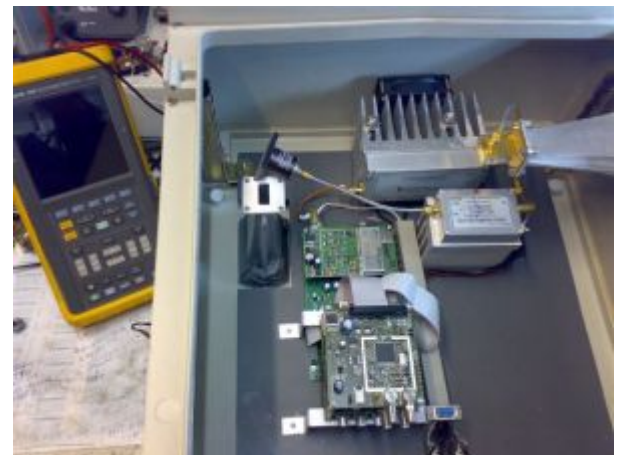

Es ist keine höhere Auflösung vorhanden.

[DATVEXELBERG2.jpg](#page-49-0) (300 × 225 Pixel, Dateigröße: 42 KB, MIME-Typ: image/jpeg)

Sie können diese Datei nicht überschreiben.

### Dateiverwendung

Die folgende Seite verwendet diese Datei:

[OE3XEA ATV-Relais Exelberg](https://wiki.oevsv.at/wiki/OE3XEA_ATV-Relais_Exelberg)

### Metadaten

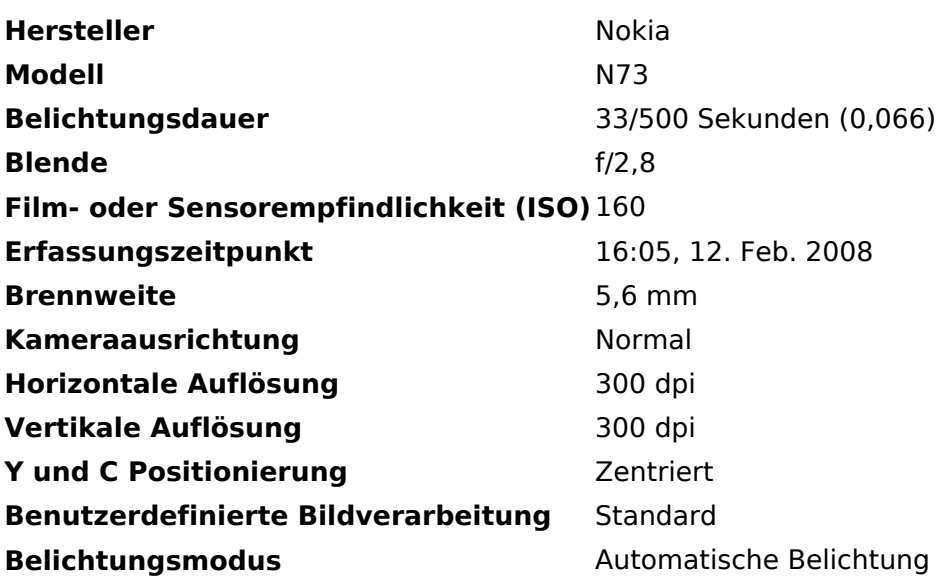

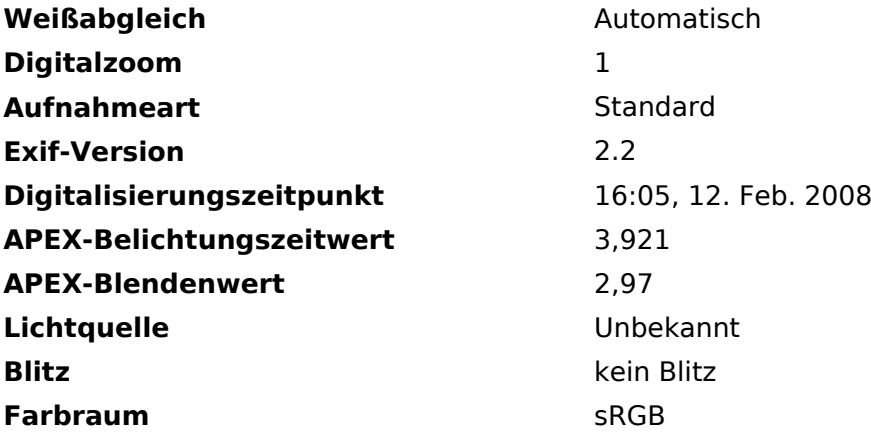

## <span id="page-51-0"></span>**Datei:DB Rechner.jpg**

- $\bullet$ [Datei](#page-87-0)
- Dateiversionen
- [Dateiverwendung](#page-87-1)
- [Metadaten](#page-85-0)

## mini dB-Rechner

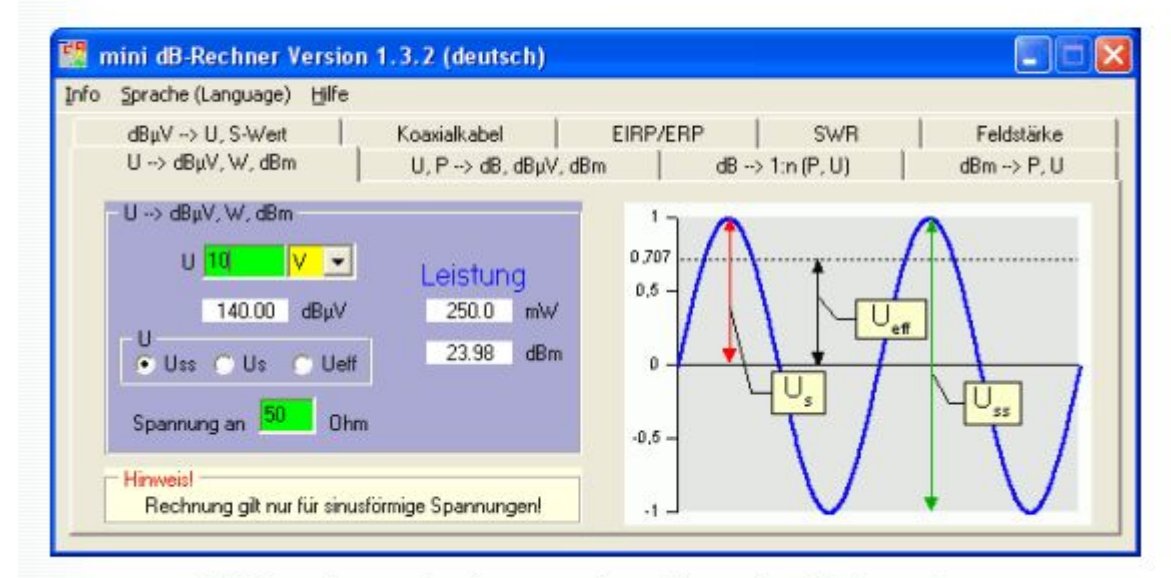

dB-Berechnung für den experimentierenden Funkamateur.

Es ist keine höhere Auflösung vorhanden.

[DB\\_Rechner.jpg](#page-51-0) (580 × 393 Pixel, Dateigröße: 59 KB, MIME-Typ: image/jpeg)

Sie können diese Datei nicht überschreiben.

#### Dateiverwendung

Die folgende Seite verwendet diese Datei:

● [Rechner - Mini dB](https://wiki.oevsv.at/wiki/Rechner_-_Mini_dB)

#### Metadaten

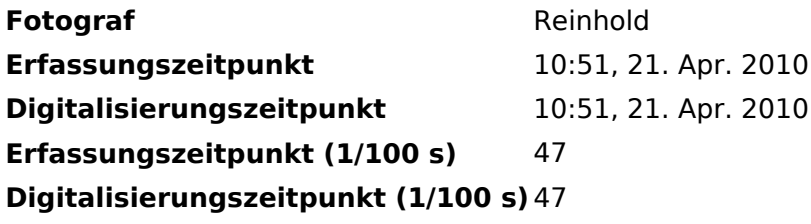

## <span id="page-52-0"></span>**Datei:DB6NT gen1.jpg**

- [Datei](#page-87-0)
- Dateiversionen
- [Dateiverwendung](#page-87-1)
- [Metadaten](#page-85-0)

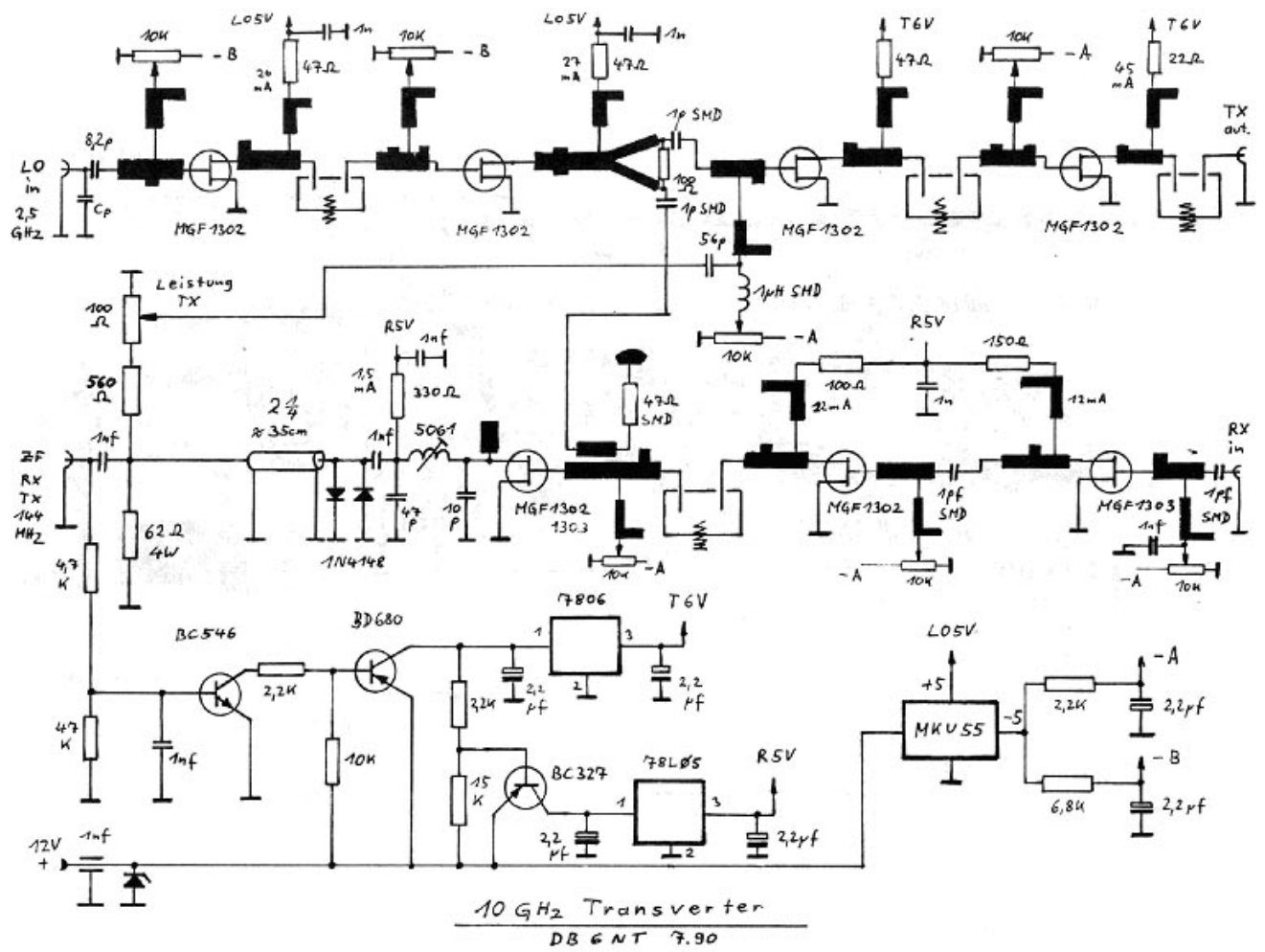

Es ist keine höhere Auflösung vorhanden.

[DB6NT\\_gen1.jpg](#page-52-0) (760 × 578 Pixel, Dateigröße: 102 KB, MIME-Typ: image/jpeg)

Sie können diese Datei nicht überschreiben.

### Dateiverwendung

Die folgende Seite verwendet diese Datei:

[Transverter Technik im Wandel der Zeit](https://wiki.oevsv.at/wiki/Transverter_Technik_im_Wandel_der_Zeit)

#### Metadaten

Diese Datei enthält weitere Informationen, die in der Regel von der Digitalkamera oder dem verwendeten Scanner stammen. Durch nachträgliche Bearbeitung der Originaldatei können einige Details verändert worden sein.

**Kameraausrichtung** Normal

### **Horizontale Auflösung** 28 dpc

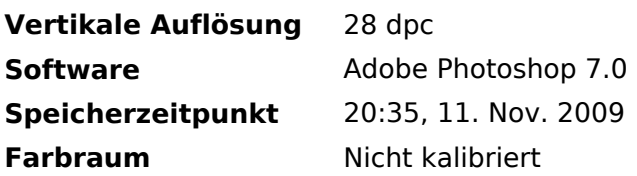

## <span id="page-54-0"></span>**Datei:DB6NT gen2.jpg**

- **[Datei](#page-87-0)**
- Dateiversionen
- [Dateiverwendung](#page-87-1)
- [Metadaten](#page-85-0)

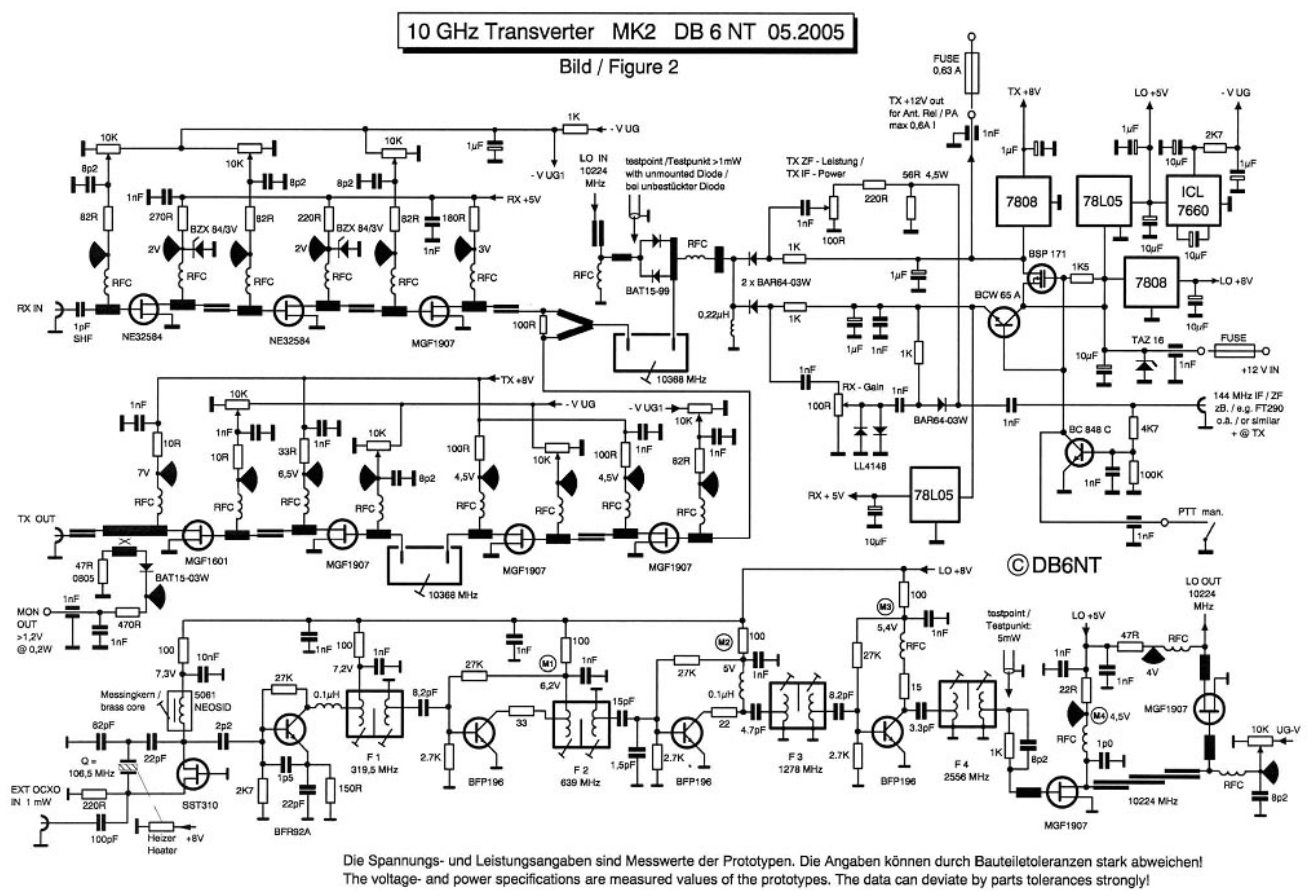

Größe dieser Vorschau: [800 × 543 Pixel](https://wiki.oevsv.at/w/nsfr_img_auth.php/thumb/2/2e/DB6NT_gen2.jpg/800px-DB6NT_gen2.jpg). Weitere Auflösungen: [320 × 217 Pixel](https://wiki.oevsv.at/w/nsfr_img_auth.php/thumb/2/2e/DB6NT_gen2.jpg/320px-DB6NT_gen2.jpg) | [1.007 × 684](https://wiki.oevsv.at/w/nsfr_img_auth.php/2/2e/DB6NT_gen2.jpg)  [Pixel](https://wiki.oevsv.at/w/nsfr_img_auth.php/2/2e/DB6NT_gen2.jpg).

[Originaldatei](#page-54-0) (1.007 × 684 Pixel, Dateigröße: 177 KB, MIME-Typ: image/jpeg)

Sie können diese Datei nicht überschreiben.

#### Dateiverwendung

Die folgende Seite verwendet diese Datei:

[Transverter Technik im Wandel der Zeit](https://wiki.oevsv.at/wiki/Transverter_Technik_im_Wandel_der_Zeit)

### Metadaten

Diese Datei enthält weitere Informationen, die in der Regel von der Digitalkamera oder dem verwendeten Scanner stammen. Durch nachträgliche Bearbeitung der Originaldatei können einige Details verändert worden sein.

**Kameraausrichtung** Normal **Horizontale Auflösung** 28 dpc

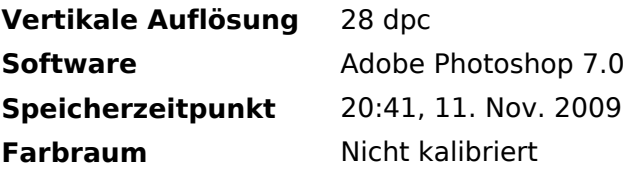

## <span id="page-56-0"></span>**Datei:DB6NT gen3.jpg**

- [Datei](#page-87-0)
- Dateiversionen
- [Dateiverwendung](#page-87-1)
- [Metadaten](#page-85-0)

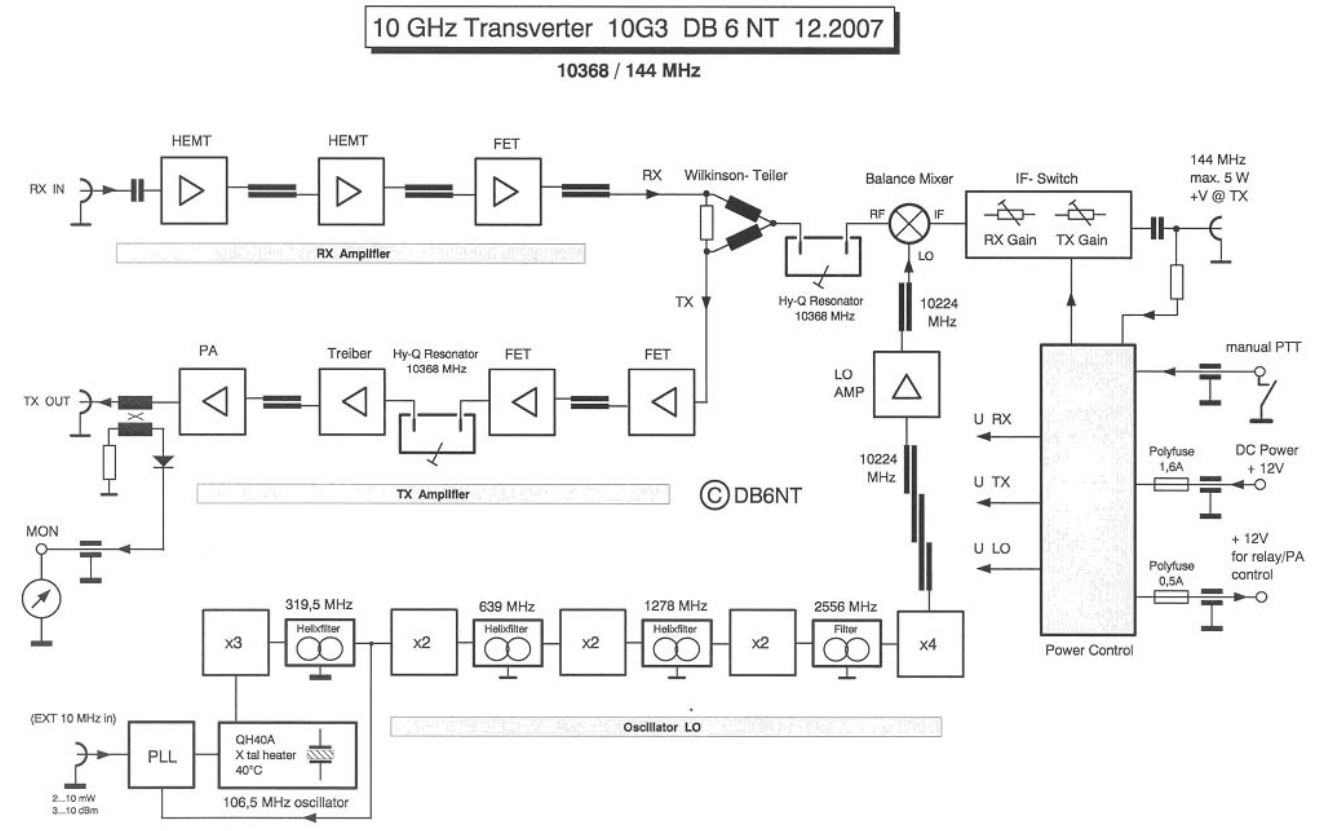

Größe dieser Vorschau: [800 × 510 Pixel](https://wiki.oevsv.at/w/nsfr_img_auth.php/thumb/5/5b/DB6NT_gen3.jpg/800px-DB6NT_gen3.jpg). Weitere Auflösungen: [320 × 204 Pixel](https://wiki.oevsv.at/w/nsfr_img_auth.php/thumb/5/5b/DB6NT_gen3.jpg/320px-DB6NT_gen3.jpg) | [1.007 × 642](https://wiki.oevsv.at/w/nsfr_img_auth.php/5/5b/DB6NT_gen3.jpg)  [Pixel](https://wiki.oevsv.at/w/nsfr_img_auth.php/5/5b/DB6NT_gen3.jpg).

[Originaldatei](#page-56-0) (1.007 × 642 Pixel, Dateigröße: 93 KB, MIME-Typ: image/jpeg)

Sie können diese Datei nicht überschreiben.

### Dateiverwendung

Die folgende Seite verwendet diese Datei:

[Transverter Technik im Wandel der Zeit](https://wiki.oevsv.at/wiki/Transverter_Technik_im_Wandel_der_Zeit)

#### Metadaten

Diese Datei enthält weitere Informationen, die in der Regel von der Digitalkamera oder dem verwendeten Scanner stammen. Durch nachträgliche Bearbeitung der Originaldatei können einige Details verändert worden sein.

**Kameraausrichtung** Normal **Horizontale Auflösung** 28 dpc **Vertikale Auflösung** 28 dpc

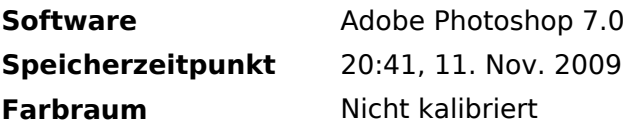

## <span id="page-58-0"></span>**Datei:DC0DA 1.jpg**

- [Datei](#page-87-0)
- Dateiversionen
- [Dateiverwendung](#page-87-1)
- [Metadaten](#page-85-0)

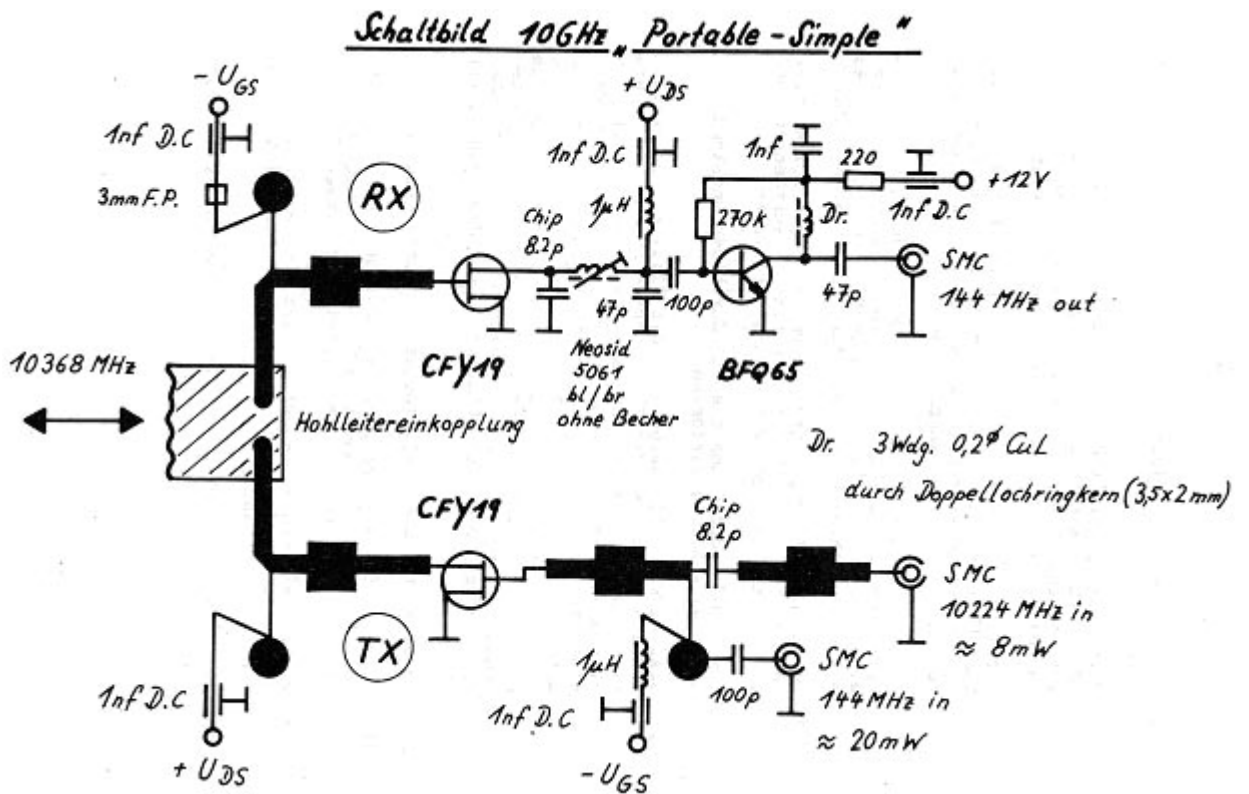

Es ist keine höhere Auflösung vorhanden.

[DC0DA\\_1.jpg](#page-58-0) (616 × 393 Pixel, Dateigröße: 64 KB, MIME-Typ: image/jpeg)

Sie können diese Datei nicht überschreiben.

#### Dateiverwendung

Die folgende Seite verwendet diese Datei:

[Transverter Technik im Wandel der Zeit](https://wiki.oevsv.at/wiki/Transverter_Technik_im_Wandel_der_Zeit)  $\bullet$ 

#### Metadaten

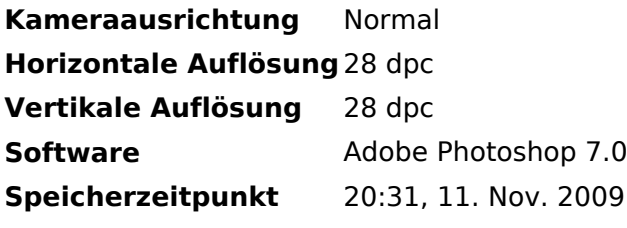

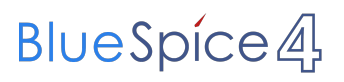

**Farbraum** Nicht kalibriert

## <span id="page-60-0"></span>**Datei:DC0DA einfach.jpg**

- [Datei](#page-87-0)
- Dateiversionen
- [Dateiverwendung](#page-87-1)
- [Metadaten](#page-85-0)

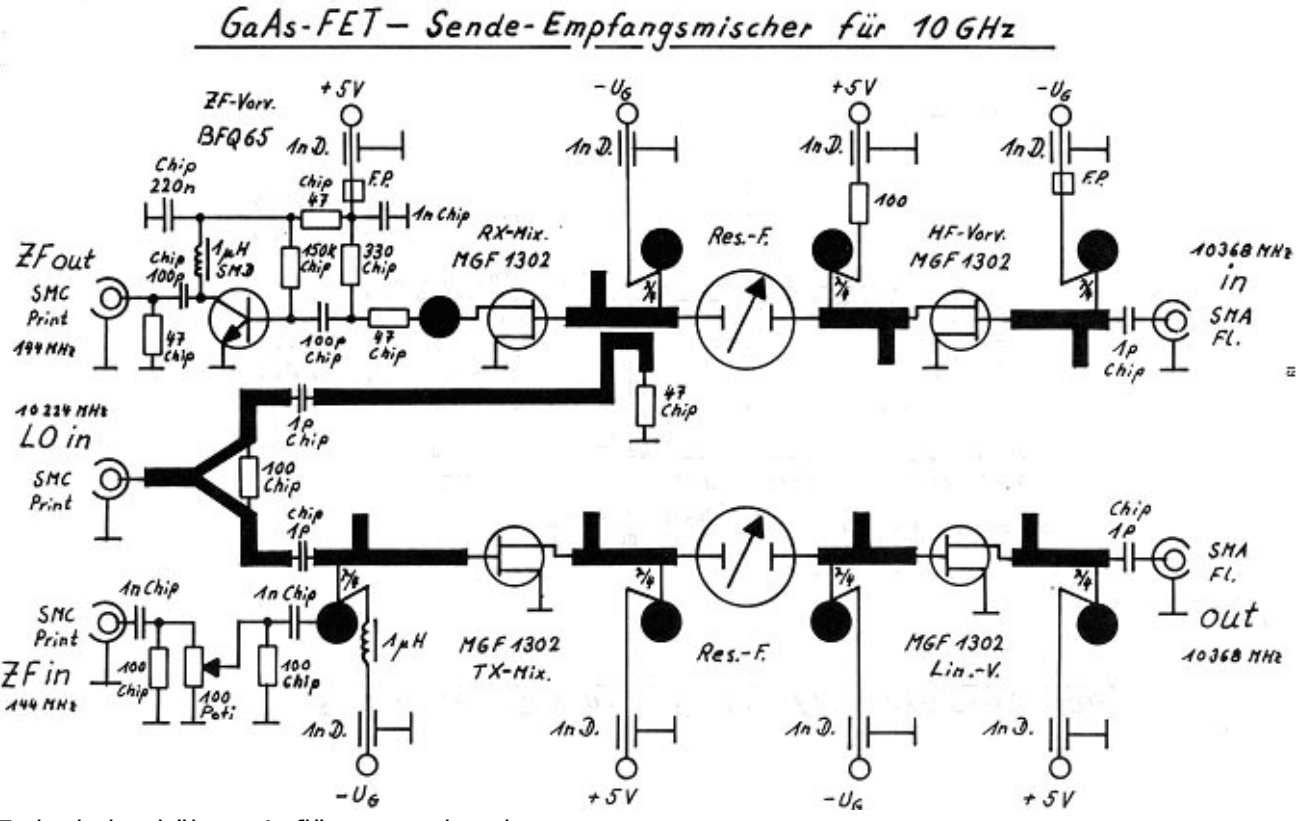

Es ist keine höhere Auflösung vorhanden.

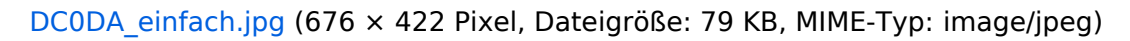

Sie können diese Datei nicht überschreiben.

#### Dateiverwendung

Die folgende Seite verwendet diese Datei:

 $\bullet$ [Transverter Technik im Wandel der Zeit](https://wiki.oevsv.at/wiki/Transverter_Technik_im_Wandel_der_Zeit)

#### Metadaten

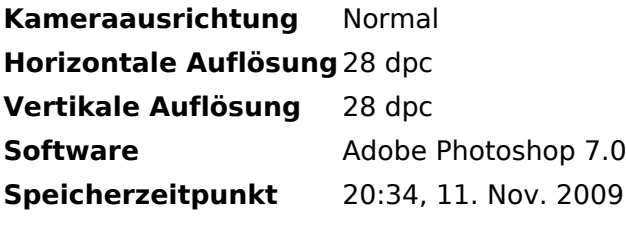

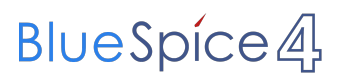

**Farbraum** Nicht kalibriert

## <span id="page-62-0"></span>**Datei:DC8UG1.JPG**

- **[Datei](#page-87-0)**
- Dateiversionen
- [Dateiverwendung](#page-87-1)

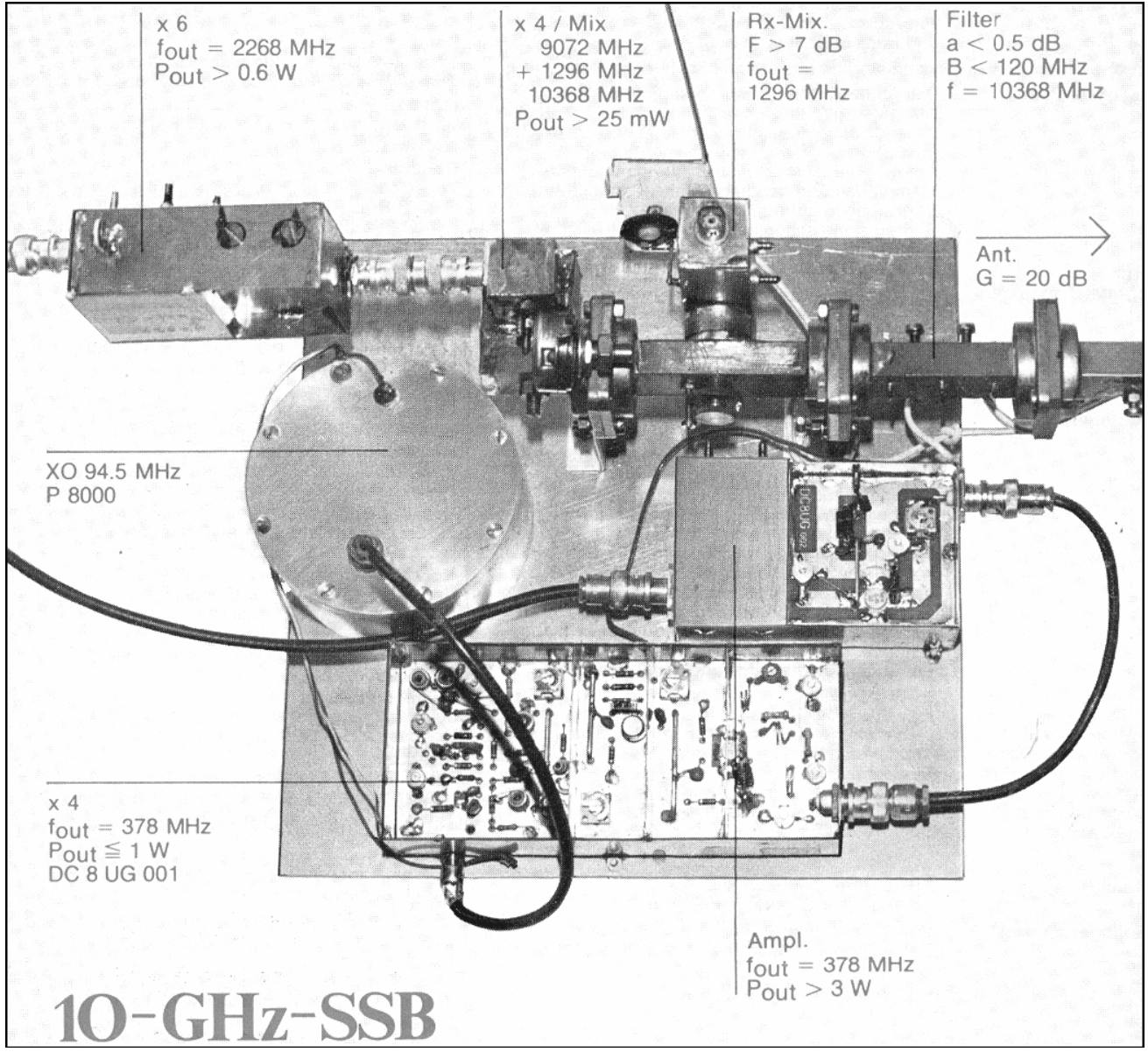

Größe dieser Vorschau: [654 × 600 Pixel](https://wiki.oevsv.at/w/nsfr_img_auth.php/thumb/b/b6/DC8UG1.JPG/654px-DC8UG1.JPG). Weitere Auflösungen:  $262 \times 240$  Pixel |  $1.041 \times 955$ [Pixel](https://wiki.oevsv.at/w/nsfr_img_auth.php/b/b6/DC8UG1.JPG).

[Originaldatei](#page-62-0) (1.041 × 955 Pixel, Dateigröße: 744 KB, MIME-Typ: image/jpeg)

Sie können diese Datei nicht überschreiben.

### Dateiverwendung

Die folgende Seite verwendet diese Datei:

[Transverter Technik im Wandel der Zeit](https://wiki.oevsv.at/wiki/Transverter_Technik_im_Wandel_der_Zeit) $\bullet$ 

## <span id="page-63-0"></span>**Datei:DCF77.JPG**

- **[Datei](#page-87-0)**
- Dateiversionen
- [Dateiverwendung](#page-87-1)

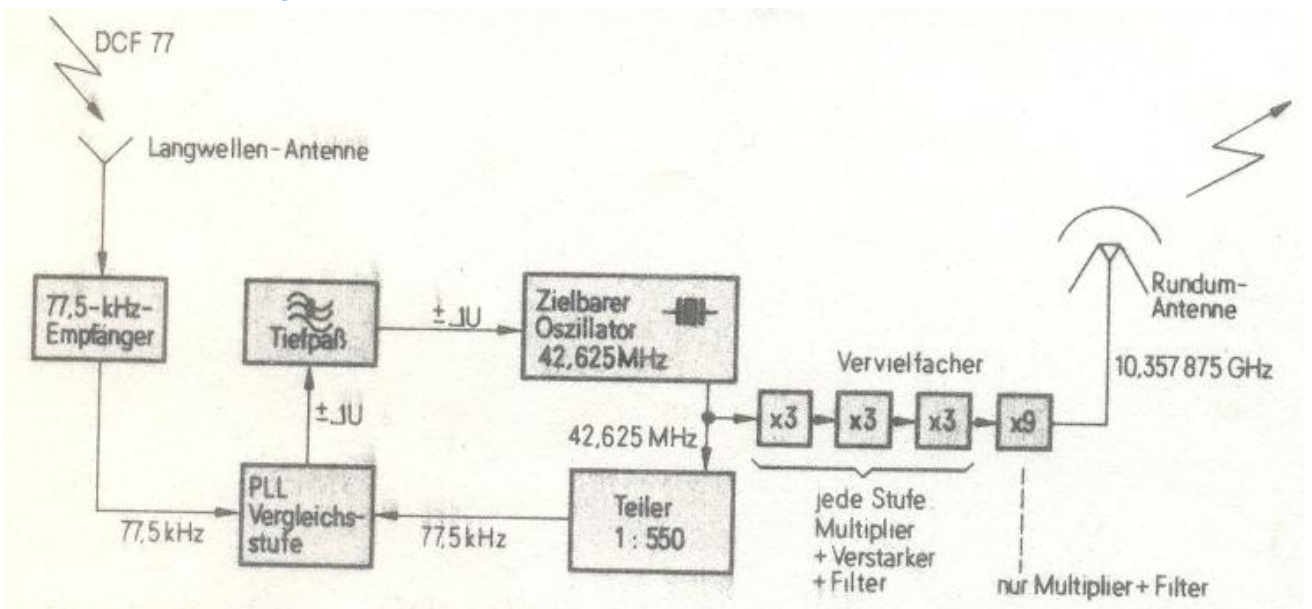

Bild 3. Blockschaltbild einer 10-GHz-Bake. Die Quarzbasis wird vom Langwellensender DCF 77 nachgeführt

Es ist keine höhere Auflösung vorhanden.

[DCF77.JPG](#page-63-0) (739 × 385 Pixel, Dateigröße: 33 KB, MIME-Typ: image/jpeg)

Sie können diese Datei nicht überschreiben.

## **Dateiverwendung**

Die folgende Seite verwendet diese Datei:

[GUNN-Plexer](https://wiki.oevsv.at/wiki/GUNN-Plexer)

## <span id="page-64-0"></span>**Datei:DF9LN LO.jpg**

- **[Datei](#page-87-0)**
- Dateiversionen
- [Dateiverwendung](#page-87-1)
- [Metadaten](#page-85-0)

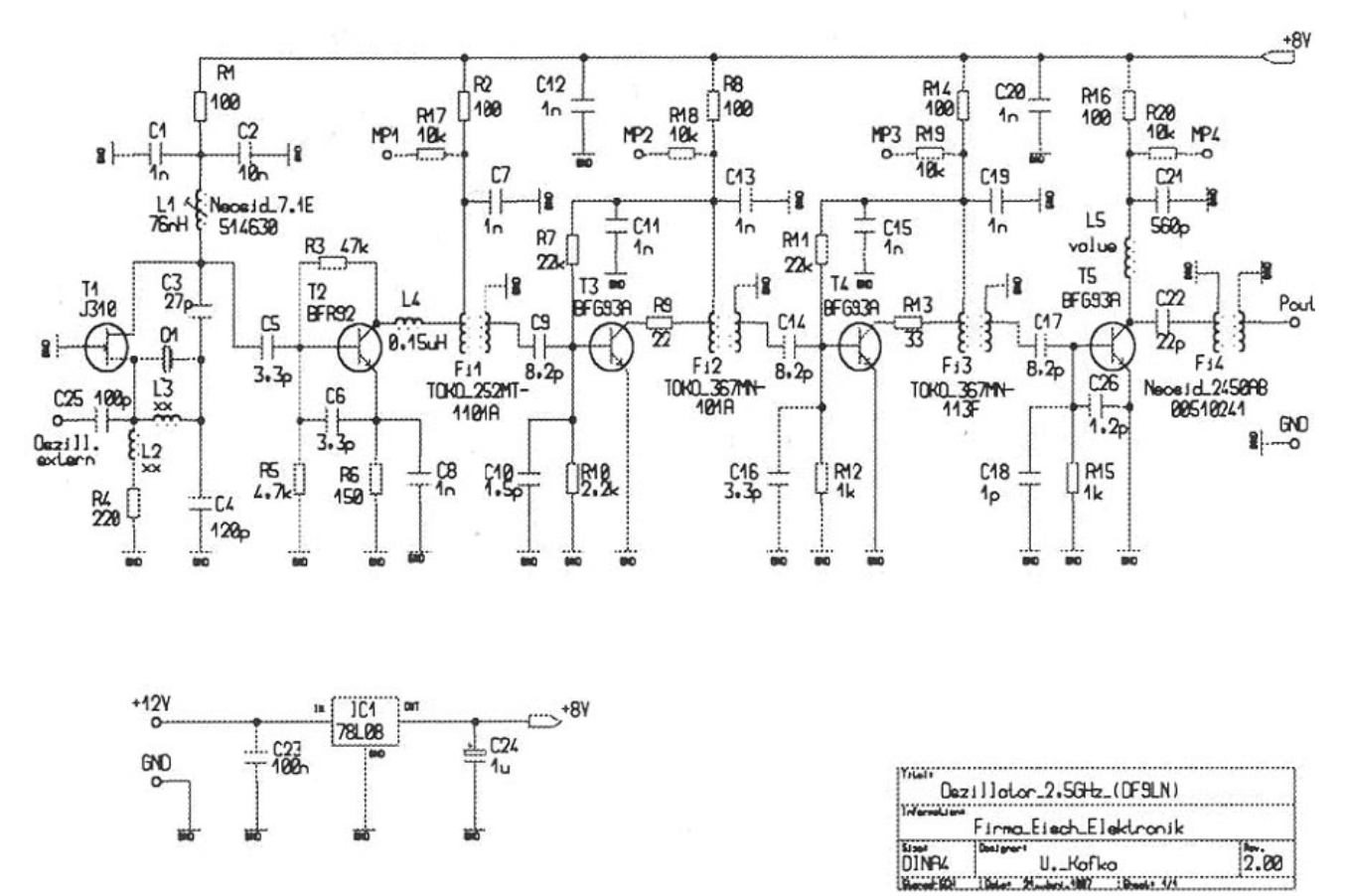

Größe dieser Vorschau: [800 × 553 Pixel](https://wiki.oevsv.at/w/nsfr_img_auth.php/thumb/1/17/DF9LN_LO.jpg/800px-DF9LN_LO.jpg). Weitere Auflösungen: [320 × 221 Pixel](https://wiki.oevsv.at/w/nsfr_img_auth.php/thumb/1/17/DF9LN_LO.jpg/320px-DF9LN_LO.jpg) | [900 × 622 Pixel](https://wiki.oevsv.at/w/nsfr_img_auth.php/1/17/DF9LN_LO.jpg).

[Originaldatei](#page-64-0) (900 × 622 Pixel, Dateigröße: 111 KB, MIME-Typ: image/jpeg)

Sie können diese Datei nicht überschreiben.

#### Dateiverwendung

Die folgende Seite verwendet diese Datei:

[Transverter Technik im Wandel der Zeit](https://wiki.oevsv.at/wiki/Transverter_Technik_im_Wandel_der_Zeit)

#### Metadaten

Diese Datei enthält weitere Informationen, die in der Regel von der Digitalkamera oder dem verwendeten Scanner stammen. Durch nachträgliche Bearbeitung der Originaldatei können einige Details verändert worden sein.

**Kameraausrichtung** Normal **Horizontale Auflösung** 28 dpc **Vertikale Auflösung** 28 dpc

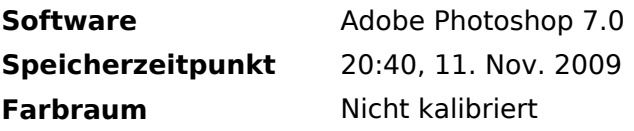

## <span id="page-66-0"></span>**Datei:DJ5MM 2.jpg**

- [Datei](#page-87-0)
- Dateiversionen
- [Dateiverwendung](#page-87-1)

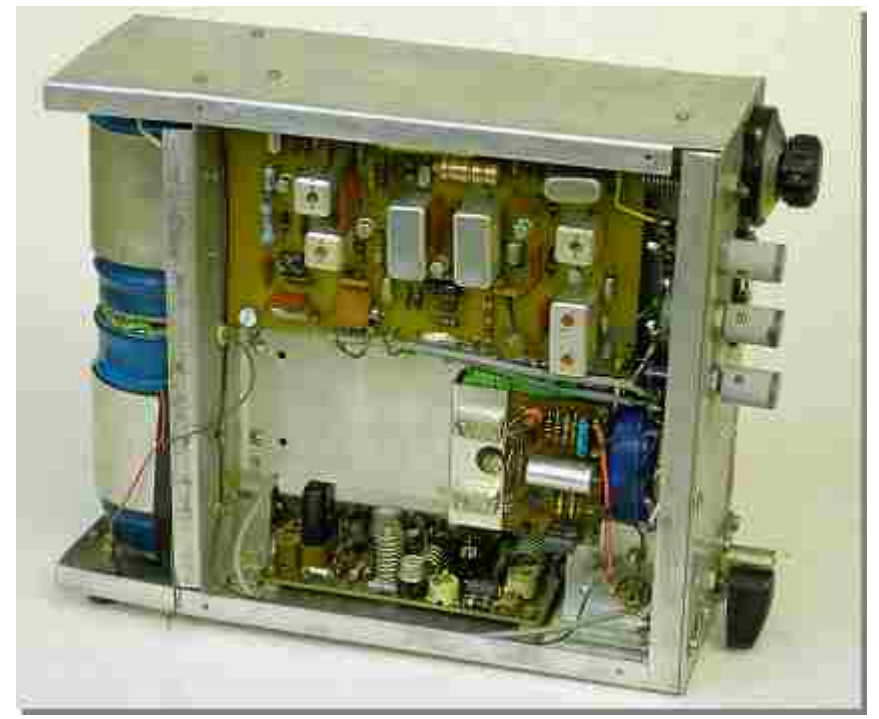

Es ist keine höhere Auflösung vorhanden.

[DJ5MM\\_2.jpg](#page-66-0) (425 × 354 Pixel, Dateigröße: 11 KB, MIME-Typ: image/jpeg)

Sie können diese Datei nicht überschreiben.

## **Dateiverwendung**

Die folgende Seite verwendet diese Datei:

[Geschichte UKW Funk](https://wiki.oevsv.at/wiki/Geschichte_UKW_Funk)

## <span id="page-67-0"></span>**Datei:DJ5MM 3.jpg**

- [Datei](#page-87-0)
- Dateiversionen
- [Dateiverwendung](#page-87-1)

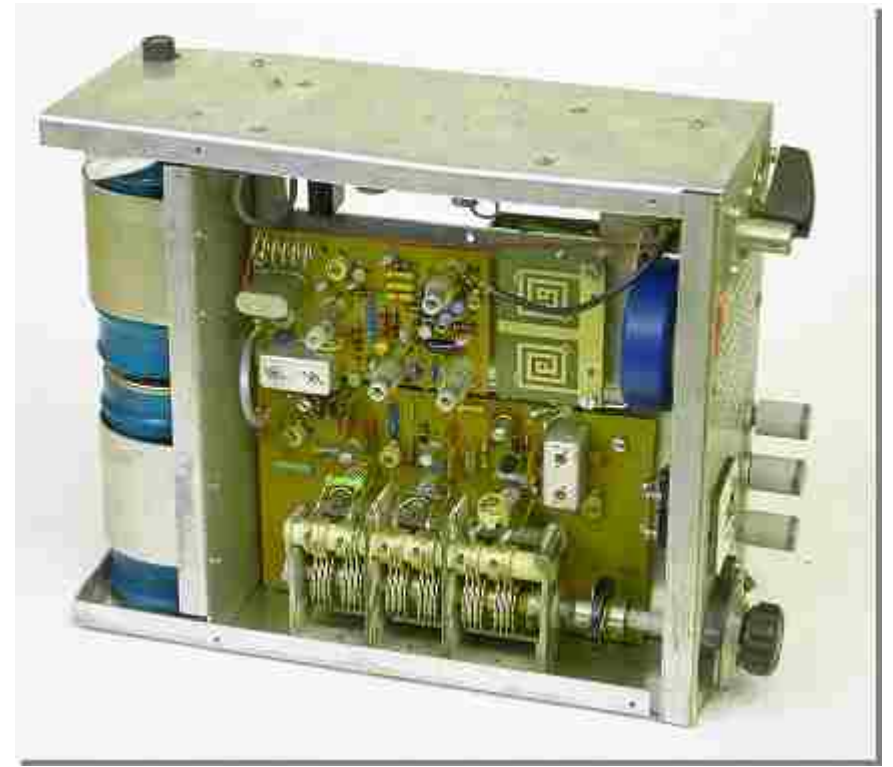

Es ist keine höhere Auflösung vorhanden.

[DJ5MM\\_3.jpg](#page-67-0) (433 × 381 Pixel, Dateigröße: 11 KB, MIME-Typ: image/jpeg)

Sie können diese Datei nicht überschreiben.

### Dateiverwendung

Die folgende Seite verwendet diese Datei:

[Geschichte UKW Funk](https://wiki.oevsv.at/wiki/Geschichte_UKW_Funk)

## <span id="page-68-0"></span>**Datei:DJ6JJ gesamt.jpg**

- **[Datei](#page-87-0)**
- Dateiversionen
- [Dateiverwendung](#page-87-1)
- [Metadaten](#page-85-0)

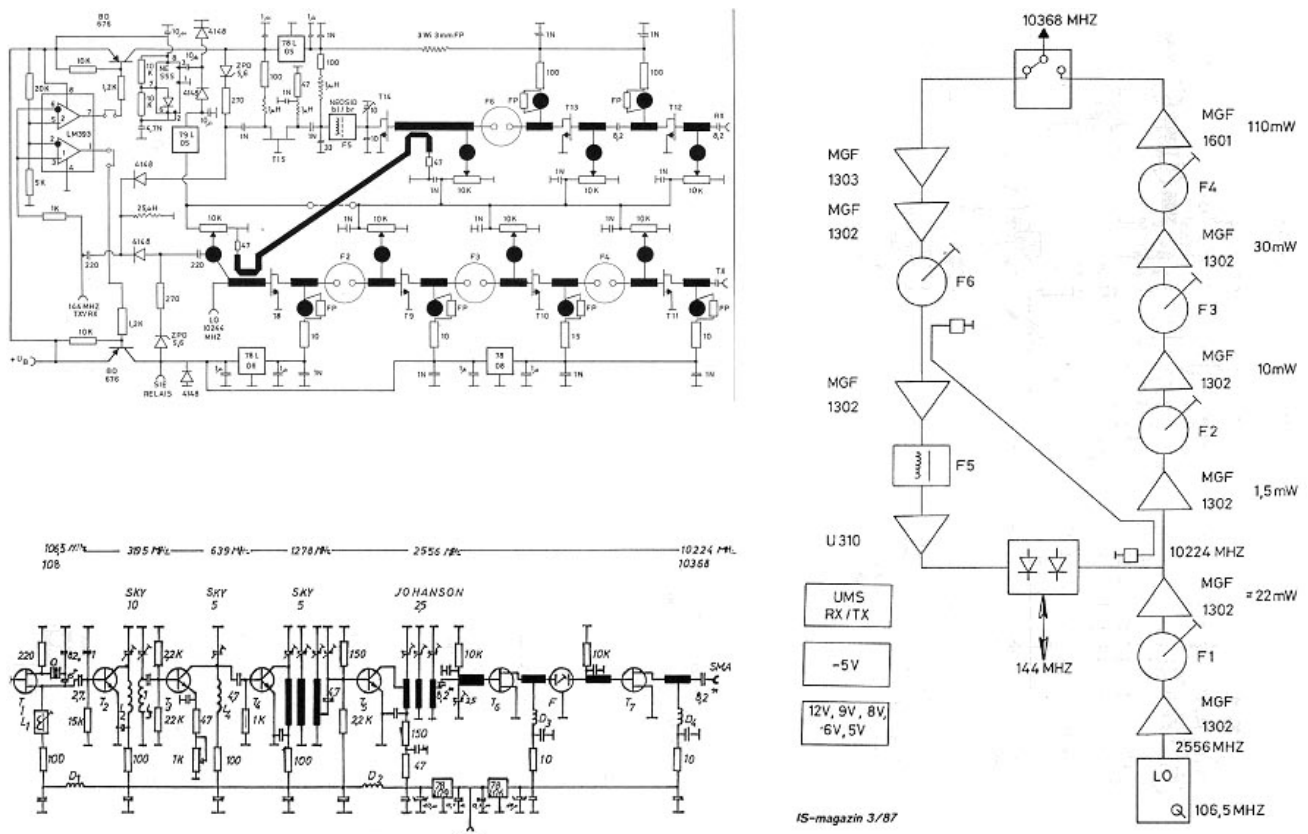

Größe dieser Vorschau: [800 × 515 Pixel](https://wiki.oevsv.at/w/nsfr_img_auth.php/thumb/b/bc/DJ6JJ_gesamt.jpg/800px-DJ6JJ_gesamt.jpg). Weitere Auflösungen: [320 × 206 Pixel](https://wiki.oevsv.at/w/nsfr_img_auth.php/thumb/b/bc/DJ6JJ_gesamt.jpg/320px-DJ6JJ_gesamt.jpg) | [887 × 571 Pixel](https://wiki.oevsv.at/w/nsfr_img_auth.php/b/bc/DJ6JJ_gesamt.jpg).

[Originaldatei](#page-68-0) (887 × 571 Pixel, Dateigröße: 108 KB, MIME-Typ: image/jpeg)

Sie können diese Datei nicht überschreiben.

### Dateiverwendung

Die folgende Seite verwendet diese Datei:

[Transverter Technik im Wandel der Zeit](https://wiki.oevsv.at/wiki/Transverter_Technik_im_Wandel_der_Zeit)

#### Metadaten

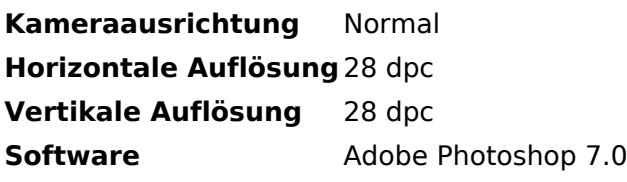

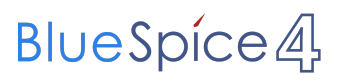

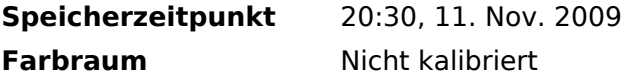

## <span id="page-70-0"></span>**Datei:DJ7RI.jpg**

- [Datei](#page-87-0)
- Dateiversionen
- [Dateiverwendung](#page-87-1)
- [Metadaten](#page-85-0)

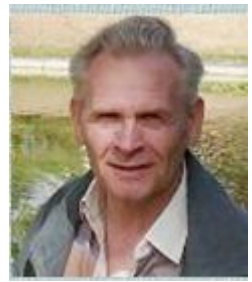

Es ist keine höhere Auflösung vorhanden.

[DJ7RI.jpg](#page-70-0) (119 × 138 Pixel, Dateigröße: 12 KB, MIME-Typ: image/jpeg)

Sie können diese Datei nicht überschreiben.

#### Dateiverwendung

Die folgende Seite verwendet diese Datei:

[Videobeiträge](https://wiki.oevsv.at/wiki/Videobeitr%C3%A4ge)

### Metadaten

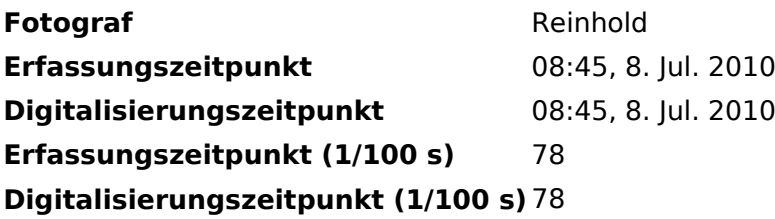

## <span id="page-71-0"></span>**Datei:DK2VF DJ1CR.JPG**

- [Datei](#page-87-0)
- Dateiversionen
- [Dateiverwendung](#page-87-1)
- [Metadaten](#page-85-0)

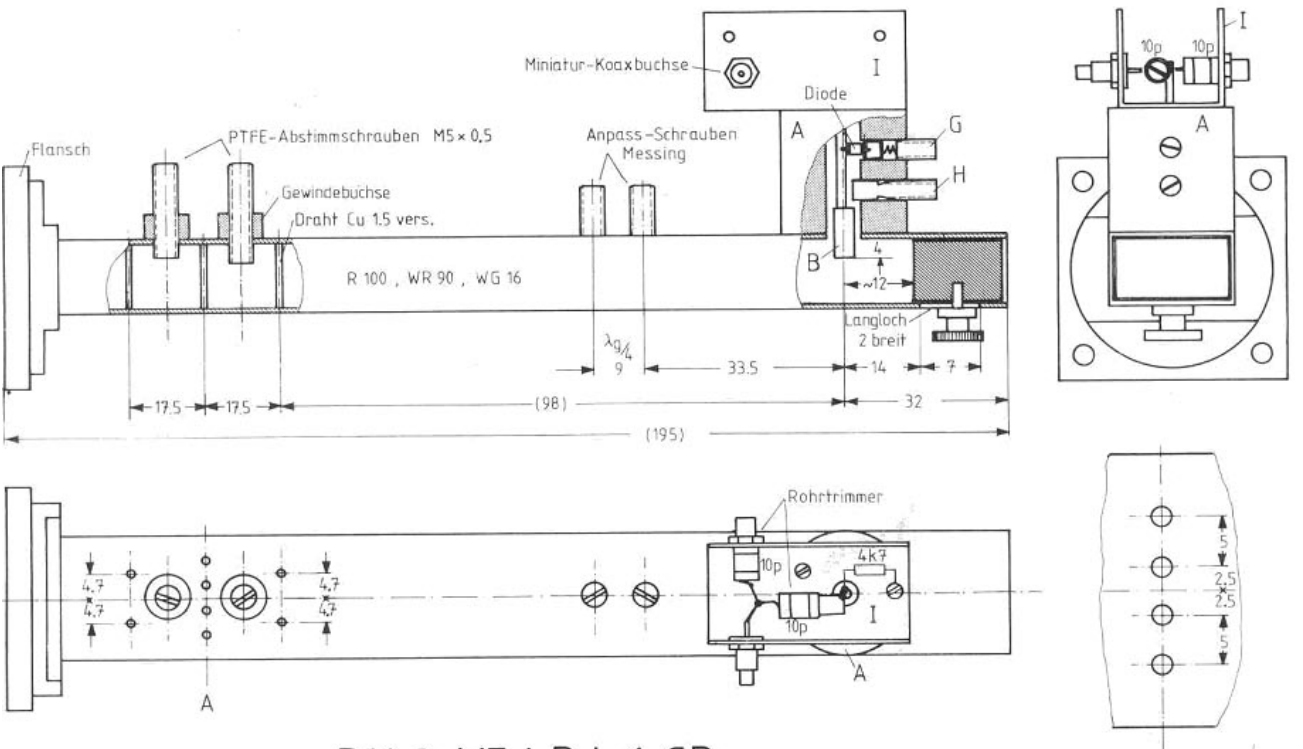

DK 2 VF / DJ 1 CR

Größe dieser Vorschau: [800 × 490 Pixel](https://wiki.oevsv.at/w/nsfr_img_auth.php/thumb/1/11/DK2VF_DJ1CR.JPG/800px-DK2VF_DJ1CR.JPG). Weitere Auflösungen: [320 × 196 Pixel](https://wiki.oevsv.at/w/nsfr_img_auth.php/thumb/1/11/DK2VF_DJ1CR.JPG/320px-DK2VF_DJ1CR.JPG) | [918 × 562 Pixel](https://wiki.oevsv.at/w/nsfr_img_auth.php/1/11/DK2VF_DJ1CR.JPG).

[Originaldatei](#page-71-0) (918 × 562 Pixel, Dateigröße: 82 KB, MIME-Typ: image/jpeg)

Sie können diese Datei nicht überschreiben.

#### Dateiverwendung

Die folgende Seite verwendet diese Datei:

[Transverter Technik im Wandel der Zeit](https://wiki.oevsv.at/wiki/Transverter_Technik_im_Wandel_der_Zeit)

#### Metadaten

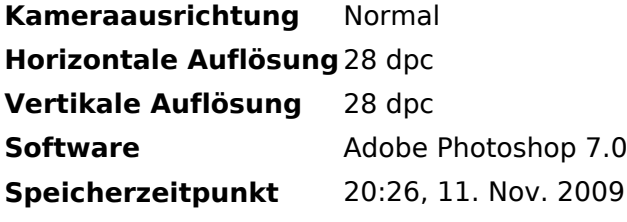
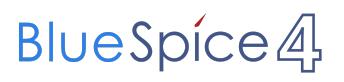

Farbraum Nicht kalibriert

## <span id="page-73-0"></span>**Datei:DL1AG SB.jpg**

- [Datei](#page-87-0)
- Dateiversionen
- [Dateiverwendung](#page-87-1)
- [Metadaten](#page-85-0)

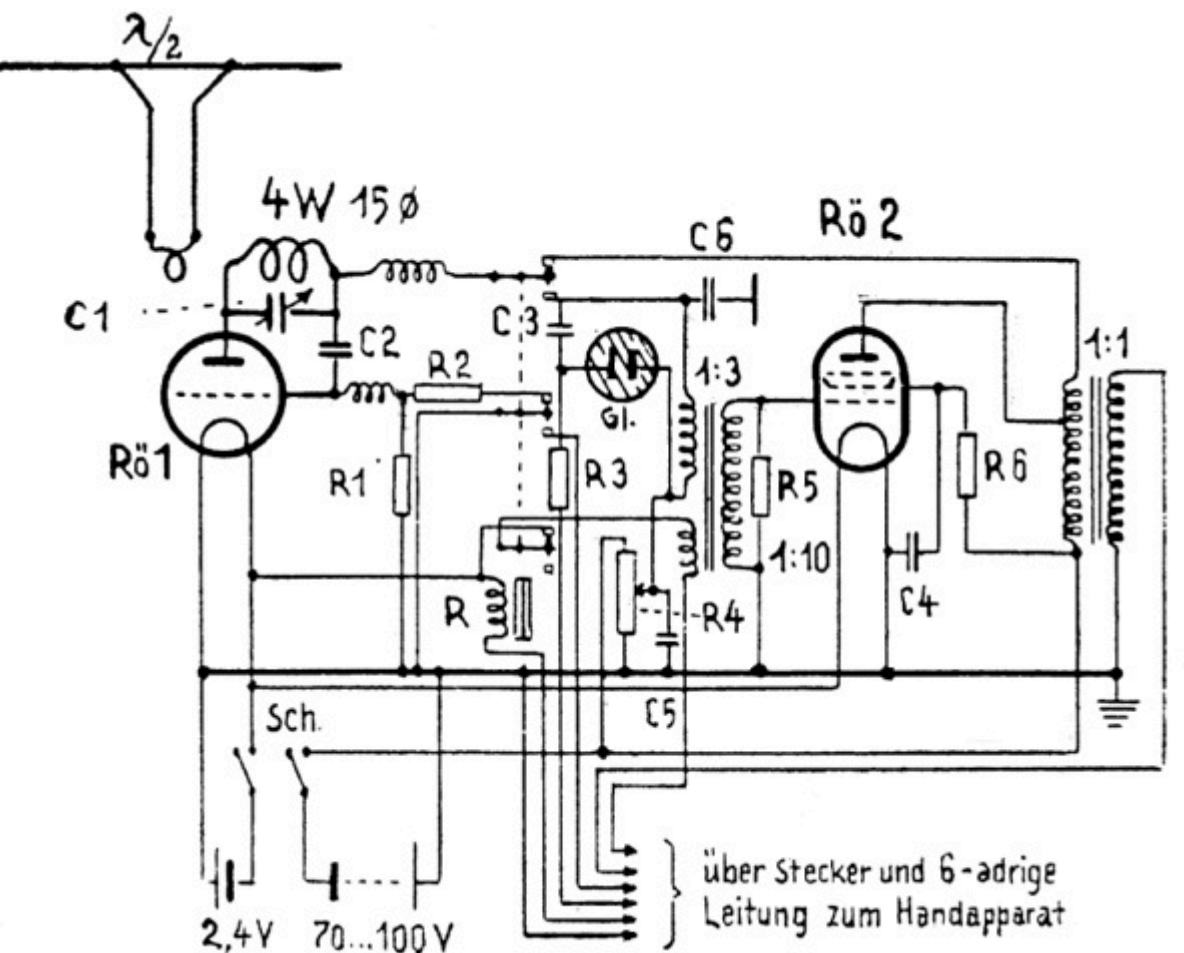

Es ist keine höhere Auflösung vorhanden.

[DL1AG\\_SB.jpg](#page-73-0) (608 × 486 Pixel, Dateigröße: 86 KB, MIME-Typ: image/jpeg)

Sie können diese Datei nicht überschreiben.

### Dateiverwendung

Die folgende Seite verwendet diese Datei:

[Anfänge des UKW Amateurfunks in DL](https://wiki.oevsv.at/wiki/Anf%C3%A4nge_des_UKW_Amateurfunks_in_DL)  $\bullet$ 

### Metadaten

Diese Datei enthält weitere Informationen, die in der Regel von der Digitalkamera oder dem verwendeten Scanner stammen. Durch nachträgliche Bearbeitung der Originaldatei können einige Details verändert worden sein.

**Kameraausrichtung** Normal

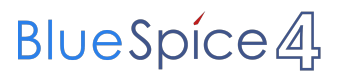

Attribut:HitCounters

# <span id="page-75-0"></span>**Datei:DL1AG SL.jpg**

- [Datei](#page-87-0)
- Dateiversionen
- **•** [Dateiverwendung](#page-87-1)
- [Metadaten](#page-85-0)

 $R\ddot{o}$  1,2 = 2,4P2 C  $1 =$  Split Stator 5 pF  $C = 50 pF$  $C_3 = 500 pF$  $C$  4 = 0,01 uF  $C5 = 0.1$  uF  $C_6$  = 1000 pF  $R 1 = 1 M$ -Ohm  $R$  2 = 10 k-Ohm  $R3 - 2 M$ -Ohm  $R$  4 = Pot. 0,1 M-Ohm  $R 5 = 0.1 M$ -Ohm  $R_6$  = 10 k-Ohm Handapparat mit Hörmuschel, Mikrofon. Taste und Schalter.

Es ist keine höhere Auflösung vorhanden.

[DL1AG\\_SL.jpg](#page-75-0) (371 × 491 Pixel, Dateigröße: 57 KB, MIME-Typ: image/jpeg)

Sie können diese Datei nicht überschreiben.

## Dateiverwendung

Die folgende Seite verwendet diese Datei:

[Anfänge des UKW Amateurfunks in DL](https://wiki.oevsv.at/wiki/Anf%C3%A4nge_des_UKW_Amateurfunks_in_DL)

## Metadaten

Diese Datei enthält weitere Informationen, die in der Regel von der Digitalkamera oder dem verwendeten Scanner stammen. Durch nachträgliche Bearbeitung der Originaldatei können einige Details verändert worden sein.

**Kameraausrichtung** Normal

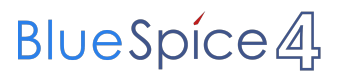

Attribut:HitCounters

# <span id="page-77-0"></span>**Datei:DL1RQ Ansicht.jpg**

- [Datei](#page-87-0)
- Dateiversionen
- [Dateiverwendung](#page-87-1)
- [Metadaten](#page-85-0)

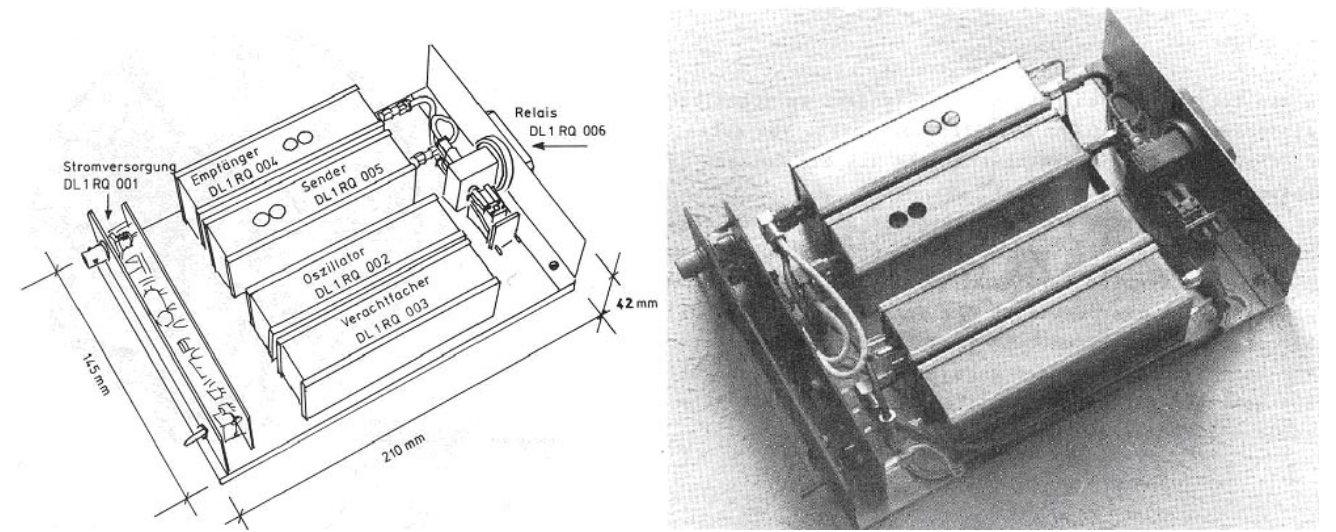

Größe dieser Vorschau: [800 × 321 Pixel](https://wiki.oevsv.at/w/nsfr_img_auth.php/thumb/7/79/DL1RQ_Ansicht.jpg/800px-DL1RQ_Ansicht.jpg). Weitere Auflösungen: [320 × 128 Pixel](https://wiki.oevsv.at/w/nsfr_img_auth.php/thumb/7/79/DL1RQ_Ansicht.jpg/320px-DL1RQ_Ansicht.jpg) | [993 × 398 Pixel](https://wiki.oevsv.at/w/nsfr_img_auth.php/7/79/DL1RQ_Ansicht.jpg).

[Originaldatei](#page-77-0) (993 × 398 Pixel, Dateigröße: 125 KB, MIME-Typ: image/jpeg)

Sie können diese Datei nicht überschreiben.

## Dateiverwendung

Die folgende Seite verwendet diese Datei:

[Transverter Technik im Wandel der Zeit](https://wiki.oevsv.at/wiki/Transverter_Technik_im_Wandel_der_Zeit)

### Metadaten

Diese Datei enthält weitere Informationen, die in der Regel von der Digitalkamera oder dem verwendeten Scanner stammen. Durch nachträgliche Bearbeitung der Originaldatei können einige Details verändert worden sein.

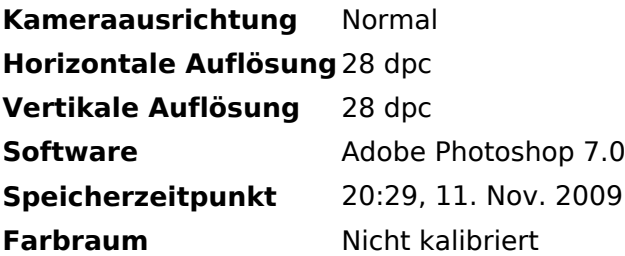

# <span id="page-78-0"></span>**Datei:DL1RQ Block.jpg**

- $\bullet$ **[Datei](#page-87-0)**
- Dateiversionen
- [Dateiverwendung](#page-87-1)
- [Metadaten](#page-85-0)

BLOCKSCHALTBILD:

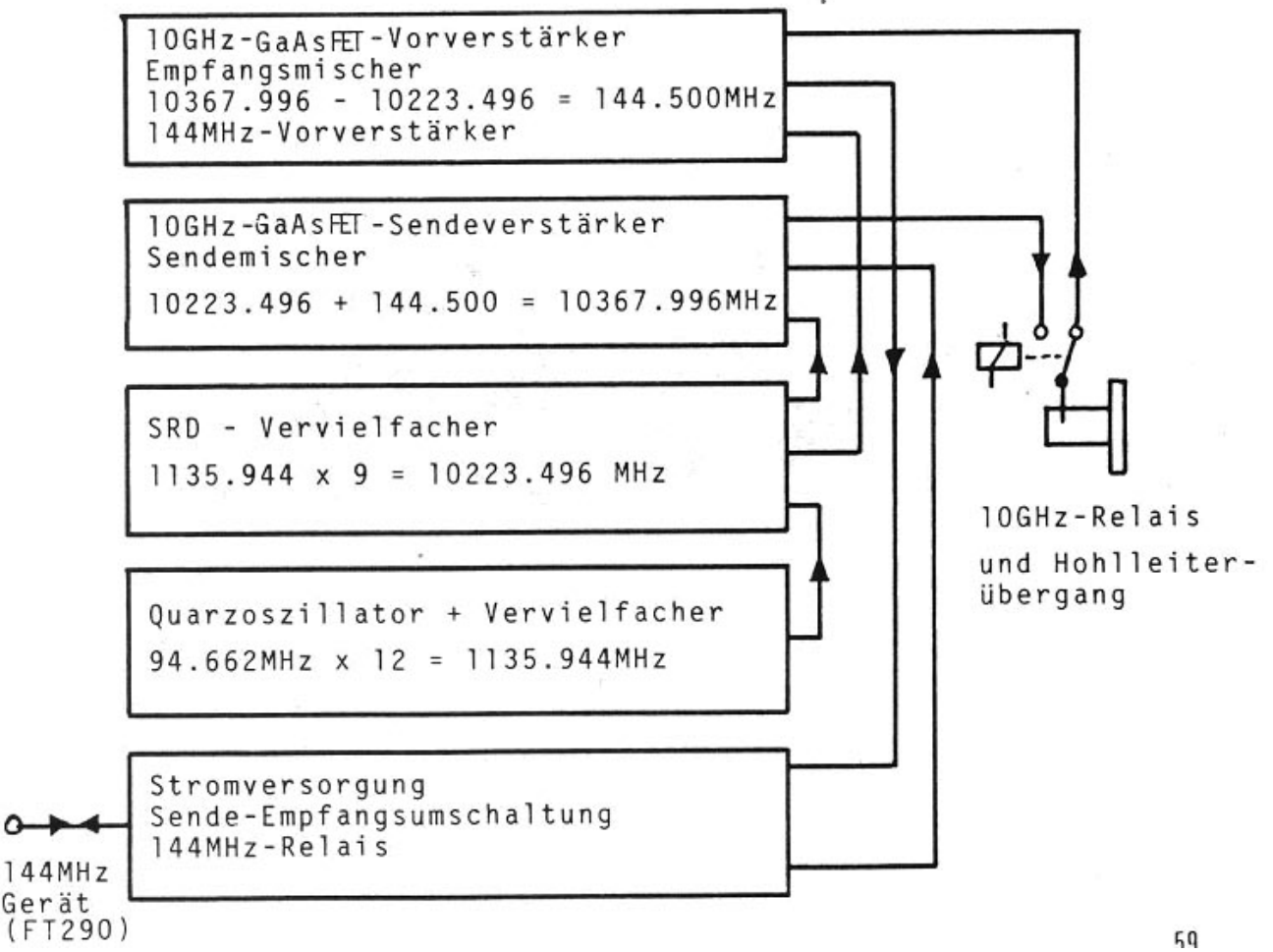

Es ist keine höhere Auflösung vorhanden.

[DL1RQ\\_Block.jpg](#page-78-0) (756 × 598 Pixel, Dateigröße: 85 KB, MIME-Typ: image/jpeg)

Sie können diese Datei nicht überschreiben.

### Dateiverwendung

Die folgende Seite verwendet diese Datei:

[Transverter Technik im Wandel der Zeit](https://wiki.oevsv.at/wiki/Transverter_Technik_im_Wandel_der_Zeit)

### Metadaten

Diese Datei enthält weitere Informationen, die in der Regel von der Digitalkamera oder dem verwendeten Scanner stammen. Durch nachträgliche Bearbeitung der Originaldatei können einige Details verändert worden sein.

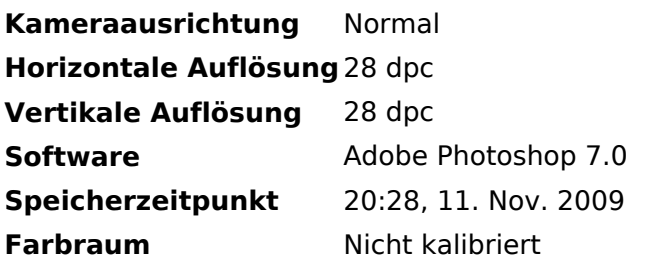

# <span id="page-80-0"></span>**Datei:DL1RQ Schaltung.jpg**

- [Datei](#page-87-0)
- Dateiversionen
- [Dateiverwendung](#page-87-1)
- [Metadaten](#page-85-0)

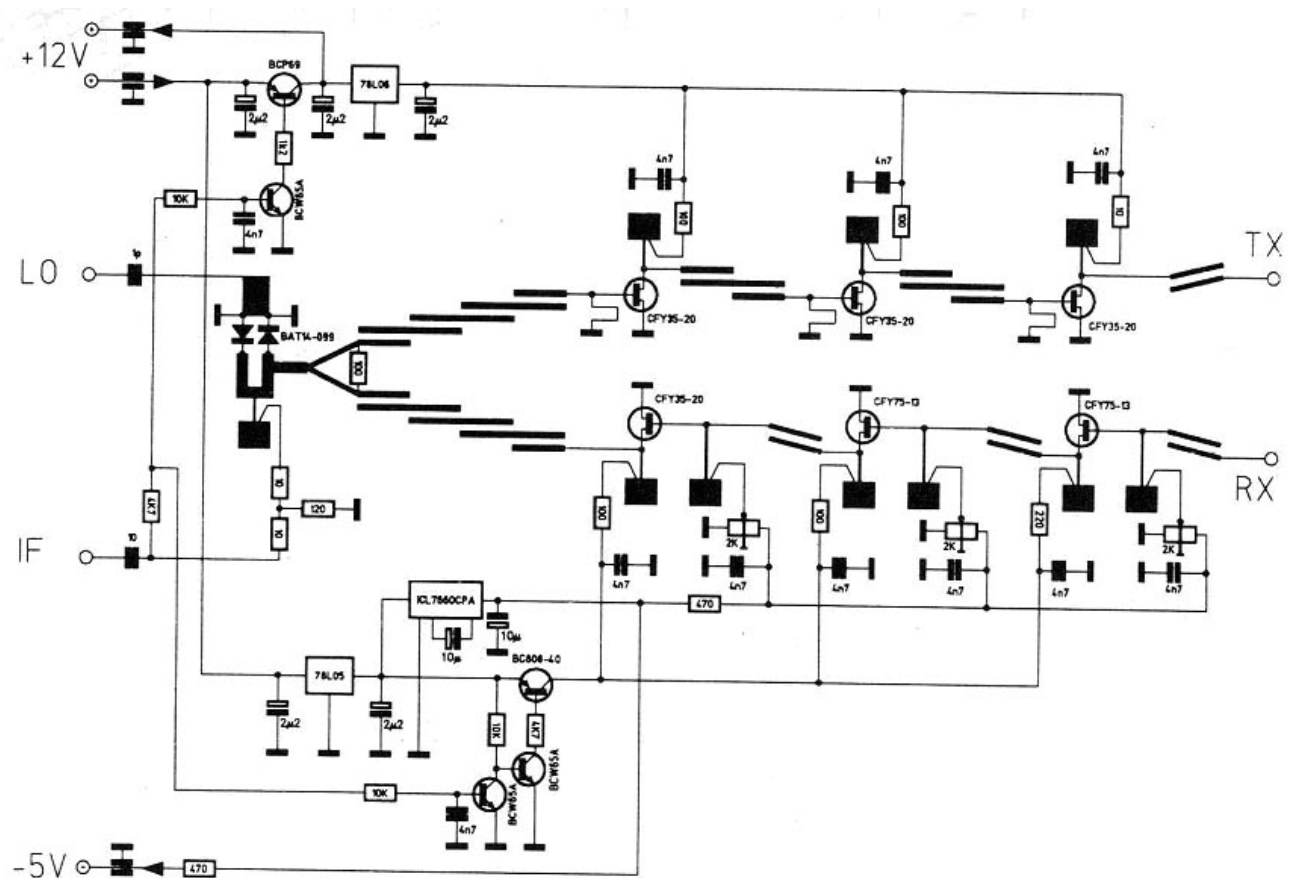

Größe dieser Vorschau: [800 × 548 Pixel](https://wiki.oevsv.at/w/nsfr_img_auth.php/thumb/2/2b/DL1RQ_Schaltung.jpg/800px-DL1RQ_Schaltung.jpg). Weitere Auflösungen: [320 × 219 Pixel](https://wiki.oevsv.at/w/nsfr_img_auth.php/thumb/2/2b/DL1RQ_Schaltung.jpg/320px-DL1RQ_Schaltung.jpg) | [860 × 589 Pixel](https://wiki.oevsv.at/w/nsfr_img_auth.php/2/2b/DL1RQ_Schaltung.jpg).

[Originaldatei](#page-80-0) (860 × 589 Pixel, Dateigröße: 80 KB, MIME-Typ: image/jpeg)

Sie können diese Datei nicht überschreiben.

### Dateiverwendung

Die folgende Seite verwendet diese Datei:

[Transverter Technik im Wandel der Zeit](https://wiki.oevsv.at/wiki/Transverter_Technik_im_Wandel_der_Zeit)

### Metadaten

Diese Datei enthält weitere Informationen, die in der Regel von der Digitalkamera oder dem verwendeten Scanner stammen. Durch nachträgliche Bearbeitung der Originaldatei können einige Details verändert worden sein.

**Kameraausrichtung** Normal **Horizontale Auflösung** 28 dpc **Vertikale Auflösung** 28 dpc

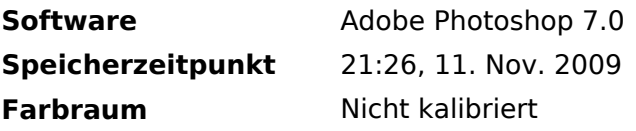

# <span id="page-82-0"></span>**Datei:DL1YO.jpg**

- $\bullet$ **[Datei](#page-87-0)**
- Dateiversionen
- [Dateiverwendung](#page-87-1)
- [Metadaten](#page-85-0)

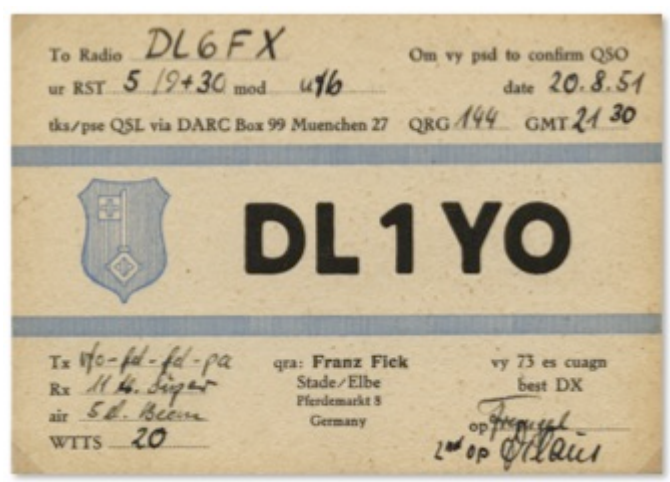

Es ist keine höhere Auflösung vorhanden.

[DL1YO.jpg](#page-82-0) (337 × 241 Pixel, Dateigröße: 34 KB, MIME-Typ: image/jpeg)

Sie können diese Datei nicht überschreiben.

## Dateiverwendung

Die folgende Seite verwendet diese Datei:

[Anfänge des UKW Amateurfunks in DL](https://wiki.oevsv.at/wiki/Anf%C3%A4nge_des_UKW_Amateurfunks_in_DL)

### Metadaten

Diese Datei enthält weitere Informationen, die in der Regel von der Digitalkamera oder dem verwendeten Scanner stammen. Durch nachträgliche Bearbeitung der Originaldatei können einige Details verändert worden sein.

# <span id="page-83-0"></span>**Datei:DL1ZV.jpg**

- **[Datei](#page-87-0)**
- Dateiversionen
- [Dateiverwendung](#page-87-1)
- [Metadaten](#page-85-0)

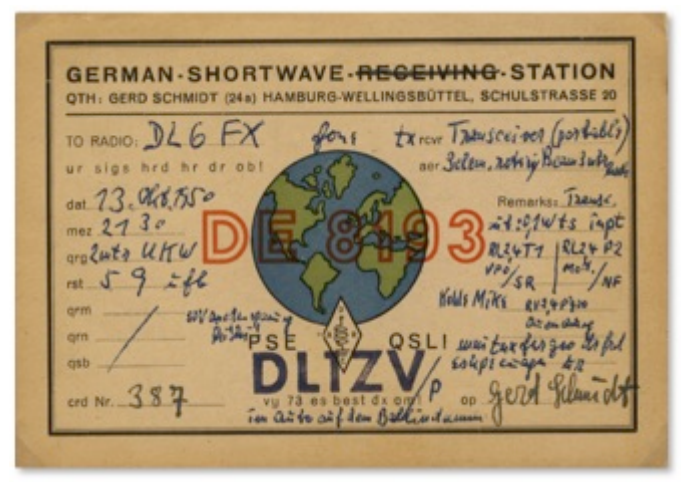

Es ist keine höhere Auflösung vorhanden.

[DL1ZV.jpg](#page-83-0) (337 × 238 Pixel, Dateigröße: 42 KB, MIME-Typ: image/jpeg)

Sie können diese Datei nicht überschreiben.

## Dateiverwendung

Die folgende Seite verwendet diese Datei:

[Anfänge des UKW Amateurfunks in DL](https://wiki.oevsv.at/wiki/Anf%C3%A4nge_des_UKW_Amateurfunks_in_DL)

### Metadaten

Diese Datei enthält weitere Informationen, die in der Regel von der Digitalkamera oder dem verwendeten Scanner stammen. Durch nachträgliche Bearbeitung der Originaldatei können einige Details verändert worden sein.

# <span id="page-84-0"></span>**Datei:DL3XCa.jpg**

- [Datei](#page-87-0)
- Dateiversionen
- [Dateiverwendung](#page-87-1)
- [Metadaten](#page-85-0)

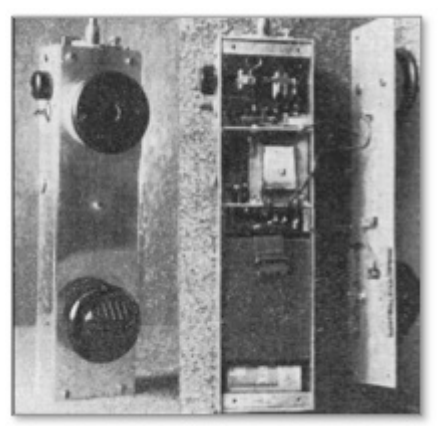

Es ist keine höhere Auflösung vorhanden.

[DL3XCa.jpg](#page-84-0) (216 × 211 Pixel, Dateigröße: 21 KB, MIME-Typ: image/jpeg)

Sie können diese Datei nicht überschreiben.

### Dateiverwendung

Die folgende Seite verwendet diese Datei:

[Anfänge des UKW Amateurfunks in DL](https://wiki.oevsv.at/wiki/Anf%C3%A4nge_des_UKW_Amateurfunks_in_DL)

### Metadaten

Diese Datei enthält weitere Informationen, die in der Regel von der Digitalkamera oder dem verwendeten Scanner stammen. Durch nachträgliche Bearbeitung der Originaldatei können einige Details verändert worden sein.

# <span id="page-85-1"></span>**Datei:DL3XCb.jpg**

- [Datei](#page-87-0)
- Dateiversionen
- [Dateiverwendung](#page-87-1)
- [Metadaten](#page-85-0)

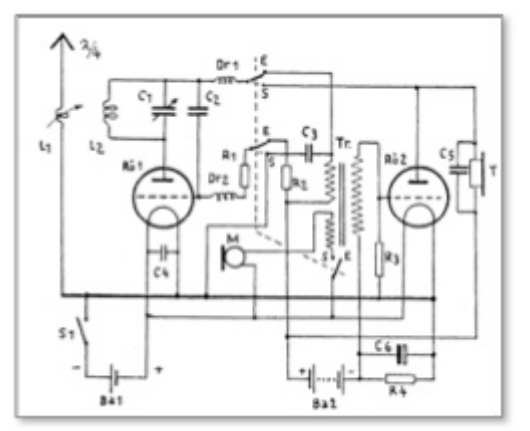

Es ist keine höhere Auflösung vorhanden.

[DL3XCb.jpg](#page-85-1) (255 × 212 Pixel, Dateigröße: 20 KB, MIME-Typ: image/jpeg)

Sie können diese Datei nicht überschreiben.

### Dateiverwendung

Die folgende Seite verwendet diese Datei:

[Anfänge des UKW Amateurfunks in DL](https://wiki.oevsv.at/wiki/Anf%C3%A4nge_des_UKW_Amateurfunks_in_DL)

### <span id="page-85-0"></span>Metadaten

Diese Datei enthält weitere Informationen, die in der Regel von der Digitalkamera oder dem verwendeten Scanner stammen. Durch nachträgliche Bearbeitung der Originaldatei können einige Details verändert worden sein.

# <span id="page-86-0"></span>**Datei:DL6MH 2m-70cm station.jpg**

- [Datei](#page-87-0)
- Dateiversionen
- [Dateiverwendung](#page-87-1)

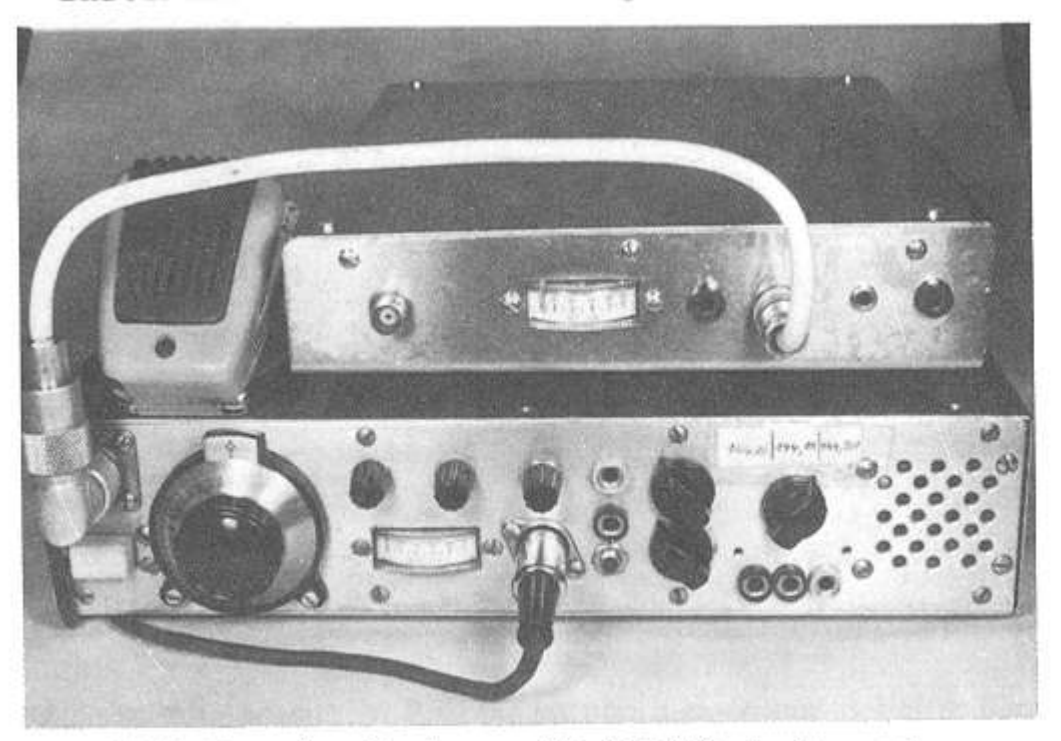

Bild 93. Komplette Station von DL 6 MH für das 2m- und 70-cm-Band.

Es ist keine höhere Auflösung vorhanden.

[DL6MH\\_2m-70cm\\_station.jpg](#page-86-0) (547 × 421 Pixel, Dateigröße: 29 KB, MIME-Typ: image/jpeg)

Sie können diese Datei nicht überschreiben.

## Dateiverwendung

Die folgende Seite verwendet diese Datei:

[Geschichte UKW Funk \(2/2\)](https://wiki.oevsv.at/wiki/Geschichte_UKW_Funk_(2/2))

# <span id="page-87-2"></span>**Datei:DL6MH 70cm Geraete.jpg**

- [Datei](#page-87-0)
- Dateiversionen
- [Dateiverwendung](#page-87-1)

<span id="page-87-0"></span>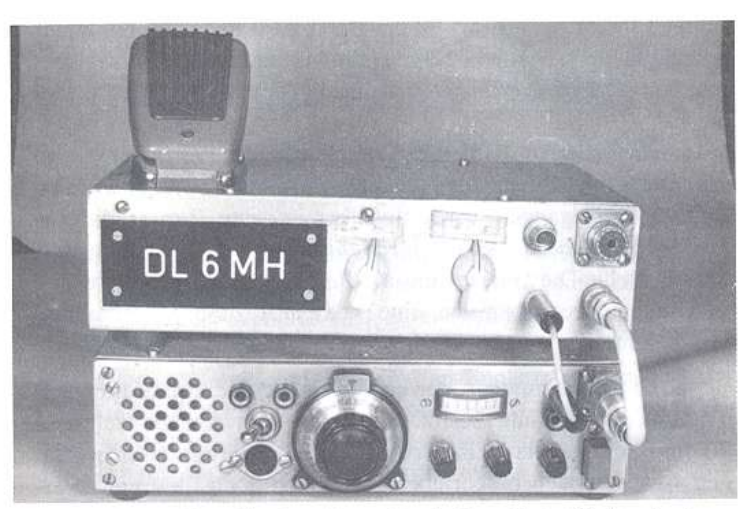

Bild 3. Geräte-Satz für das 70-cm-Band. Der Unterteil ist ein 2-m-Transceiver, darüber der 70-cm-Zusatz.

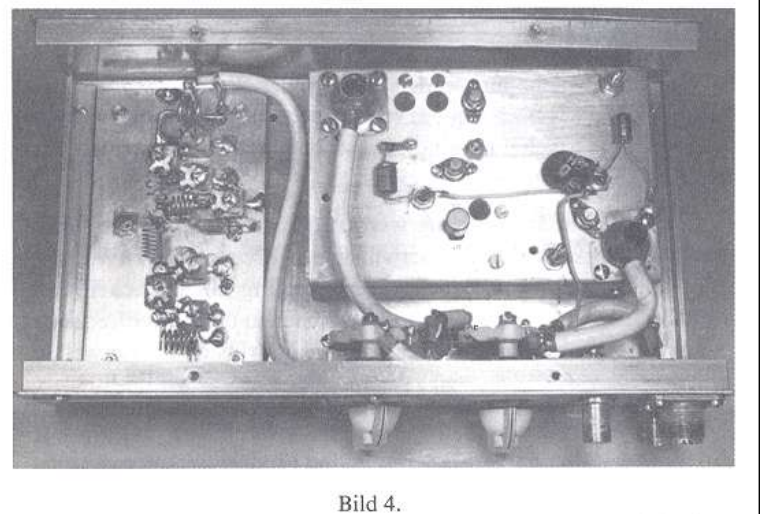

Innenansicht des in Bild 3 gezeigten 70-cm-Zusatz-Gerätes. Links der Frequenzverdreifacher, rechts ein 70-cm-Konverter nach DL 9 JU.

Größe dieser Vorschau: [384 × 599 Pixel](https://wiki.oevsv.at/w/nsfr_img_auth.php/thumb/9/9d/DL6MH_70cm_Geraete.jpg/384px-DL6MH_70cm_Geraete.jpg). Weitere Auflösungen: [154 × 240 Pixel](https://wiki.oevsv.at/w/nsfr_img_auth.php/thumb/9/9d/DL6MH_70cm_Geraete.jpg/154px-DL6MH_70cm_Geraete.jpg) | [562 × 877 Pixel](https://wiki.oevsv.at/w/nsfr_img_auth.php/9/9d/DL6MH_70cm_Geraete.jpg).

[Originaldatei](#page-87-2) (562 × 877 Pixel, Dateigröße: 66 KB, MIME-Typ: image/jpeg)

Sie können diese Datei nicht überschreiben.

## <span id="page-87-1"></span>Dateiverwendung

Die folgende Seite verwendet diese Datei:

[Geschichte UKW Funk \(2/2\)](https://wiki.oevsv.at/wiki/Geschichte_UKW_Funk_(2/2))

## **Kategorie:D-Star**

## **D\-STAR**

D-Star (Digital Smart Technologies for Amateur Radio) wurde als erstes Protokoll für digitale Sprache im Amateurfunk ab 1998 von JARL, dem japanischen Amateurfunkverband, entwickelt. Erste Prototypen wurden 2002 vorgestellt, 2006 veröffentlichte ICOM mit dem [IC-91](https://www.icomjapan.com/support/manual/2885/) das erste Amateurfunkgerät mit integriertem DSTAR.

### Vernetzung

In Österreich sind die D-Star Repeater vernetzt, wobei die Repeater zwei getrennten Netzen angehören:

- Repeater am DSC/XLX-Netzwerk:
	- DCS009 XLX232<https://xlx232.oevsv.at/#> Server des ÖVSV
	- XLX905<http://xlx905.oe9.at/> (Anbindung OE9XPI)
	- XLX409 [https://xlx409.boerdi.at/](https://xlx409.boerdi.at/index.php?show=repeaters) (Anbindung OE7XIH, OE7XOT)
- Repeater am REF-Netzwerk:
	- REF096 <http://ref096.dstargateway.org/>
	- O XRF022 <http://xrf022.tms-it.net/> (Anbindung UP4DAR-Repeater)

#### Reflektor-Übersichten

- DCS-Reflektoren: <http://xreflector.net/>
- XLX-Reflektoren:<http://xlx905.oe9.at/index.php?show=reflectors>
- DPLUS-Reflektoren: <http://www.dstarinfo.com/reflectors.aspx>

#### **Webseiten**

- D-Star-Seiten von OE8VIK/HB9HRQ: [https://dstaraustria.at](https://dstaraustria.at/) und [https://schweiz.dstaraustria.at](https://schweiz.dstaraustria.at/)
- D-Star-Seite von OE7BSH: <https://dstar.at>

#### **Telegram**

OE8VIK/HB9HRQ betreibt Telegram Gruppen zum Thema Dstar: [https://dstaraustria.at/d-star](https://dstaraustria.at/d-star-oesterreich-support-gruppe-via-telegram-app/)[oesterreich-support-gruppe-via-telegram-app/](https://dstaraustria.at/d-star-oesterreich-support-gruppe-via-telegram-app/)

- D-STAR Support: Informationen/Fragen
- OE D-STAR Chat/Diskussion:

### **Videos**

Viele Videos über die digitalen Sprachbetriebsarten sind im Youtube-Kanal von OE8VIK/HB9HRQ zu finden:<https://www.youtube.com/channel/UCw2IvlJcK9kXzn32xI7XB0Q>

## Seiten in der Kategorie "D-Star"

Folgende 30 Seiten sind in dieser Kategorie, von 30 insgesamt.

(vorherige Seite) (nächste Seite)

## **A**

 $\bullet$ [Adressierung bei Dstar](https://wiki.oevsv.at/wiki/Adressierung_bei_Dstar)

## **D**

- [D-Chat](https://wiki.oevsv.at/wiki/D-Chat)
- [D-HOT SPOT](https://wiki.oevsv.at/wiki/D-HOT_SPOT)
- [D-PRS](#page-10-0)
- [D-Rats](#page-13-0)
- [D-Star in Österreich \(Anleitung\)](#page-22-0)
- **•** [D-STAR Linking](#page-17-0)
- [D-STAR-Frequenzen](#page-21-0)
- **[D-TERM](#page-23-0)**
- **[DD-Modus Datenübertragung](#page-33-0)**
- **[DV-Adapter](https://wiki.oevsv.at/wiki/DV-Adapter)**
- [DV-Dongle](https://wiki.oevsv.at/wiki/DV-Dongle)

## **E**

- $\bullet$ [Einführung D-Star](https://wiki.oevsv.at/wiki/Einf%C3%BChrung_D-Star)
- [Einstellungen D-Star](https://wiki.oevsv.at/wiki/Einstellungen_D-Star)

## **F**

[FAQ D-Star](https://wiki.oevsv.at/wiki/FAQ_D-Star)

### **I**

- $\bullet$  [Icom IC-705](https://wiki.oevsv.at/wiki/Icom_IC-705)
- $\bullet$  [ICOM IC-E2820](https://wiki.oevsv.at/wiki/ICOM_IC-E2820)
- COM IC-V82 und IC-U82
- $\bullet$  [ICOM ID-31E](https://wiki.oevsv.at/wiki/ICOM_ID-31E)
- [ICOM ID-E880 und IC-E80D](https://wiki.oevsv.at/wiki/ICOM_ID-E880_und_IC-E80D)
- $\bullet$  [IRCDBB](https://wiki.oevsv.at/wiki/IRCDBB)

## **J**

[Japan D-STAR](https://wiki.oevsv.at/wiki/Japan_D-STAR)

## **O**

- [OE1XDS](https://wiki.oevsv.at/wiki/OE1XDS)
- [OE6XDE](https://wiki.oevsv.at/wiki/OE6XDE)
- [OE8XKK](https://wiki.oevsv.at/wiki/OE8XKK)
- [OE8XKK Tipps zum Betrieb](https://wiki.oevsv.at/wiki/OE8XKK_Tipps_zum_Betrieb)

## **R**

- [Reflektor](https://wiki.oevsv.at/wiki/Reflektor)
- [Registrierung D-Star](https://wiki.oevsv.at/wiki/Registrierung_D-Star)

## **U**

[UP4DAR - GMSK mit offener Hard- und Software](https://wiki.oevsv.at/wiki/UP4DAR_-_GMSK_mit_offener_Hard-_und_Software)

## **X**

 $\bullet$  [XLX232](https://wiki.oevsv.at/wiki/XLX232)

(vorherige Seite) (nächste Seite)